[Abstract tratto da www.darioflaccovio.it - Tutti i diritti riservati](http://www.darioflaccovio.it/libro.php/gis-open-source-per-geologia-e-ambiente-df0339_C930&?click=Abstract_PDF)0001010100111 0100 101001 10101001 010101010 11110010010101001010

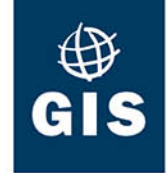

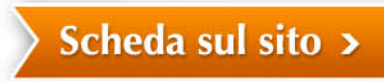

Valerio Noti

# **GIS Open Source** per geologia e ambiente

Analisi e gestione di dati territoriali e ambientali con QGIS

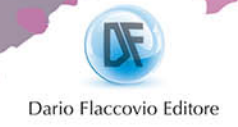

#### **Note biografiche e crediti**

#### **AUTORE**

Valerio Noti, laureato in Geologia, dottore di ricerca in Scienze della Terra, è socio fondatore di TerreLogiche srl. Si occupa di Sistemi Informativi Geografici dalla metà degli anni '90 con particolare attenzione al settore open source. Ha realizzato e coordinato numerosi progetti di gestione e analisi di dati territoriali per pubbliche amministrazioni ed enti di ricerca. Docente freelance su GIS e tecnologie geoinformatiche, tiene corsi e conferenze presso università, enti pubblici, aziende.

#### **COAUTORI**

Raffaele Battaglini, geologo, socio fondatore di TerreLogiche srl. Ha esperienza ventennale nel monitoraggio geochimico e isotopico delle matrici ambientali e nel trattamento geostatistico dei dati. Ha partecipato a numerosi progetti con enti di ricerca nazionali ed esteri.

Marco Capitani, geologo, dottore di ricerca in Scienze della Terra, dal 2002 collabora in ambito universitario in progetti connessi con la valutazione del rischio di frana attraverso metodologie GIS.

Margherita Di Leo, borsista alla Commissione Europea, JRC. È ingegnere per l'ambiente e il territorio con un dottorato in Metodi e tecnologie per il monitoraggio ambientale. È membro del Project Steering Committee di GRASS e OSGeo charter member.

Flavio Lupia, geologo ed ingegnere informatico. Dal 2003 si occupa di geomatica e di modelli per lo sviluppo di analisi agro-ambientali. Dal 2006 svolge attività di ricerca e coordina diversi progetti presso l'Istituto Nazionale di Economia Agraria di Roma.

#### $R$  *evisope*

Antonio Falciano, ingegnere ambientale e master in GIS e Telerilevamento presso l'Università degli Studi della Basilicata. È freelance con esperienza ultradecennale in geomatica con strumenti GFOSS, amministra gvSIG Italian e scrive sul blog TANTO.

Il dataset geografico a cui fanno riferimento i capitoli dal 2 al 14 e il capitolo 17 comprende dati messi a disposizione dal Geoportale della Regione Toscana (GEOscopio) con Licenza Creative Commons Attribuzione 3.0 (CC-BY) o Attribuzione-Condividi allo stesso modo 3.0 Italia (CC-BY-SA). Copia delle singole licenze è disponibile all'interno delle cartelle del dataset.

I dati relativi all'esercizio del capitolo 16 sono pubblicati ed accessibili all'interno del lavoro scientifico citato nel testo.

Valerio Noti

# **GIS Open Source per geologia e ambiente**

**aNalisi e gestioNe di dati territoriali e ambieNtali coN qgis**

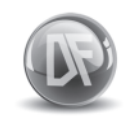

Dario Flaccovio Editore

Valerio Noti GIS OPEN SOURCE PER GEOLOGIA E AMBIENTE

ISBN 9788857903392

© 2014 by Dario Flaccovio Editore s.r.l. - tel. 0916700686 www.darioflaccovio.it info@darioflaccovio.it

Prima edizione: ottobre 2014

Stampa: Tipografia Priulla, Palermo, ottobre 2014

RINGRAZIAMENTI

Ringrazio Antonio Falciano per la revisione del libro e per i preziosi suggerimenti.

Raffaele Battaglini, Marco Capitani, Margherita Di Leo, Flavio Lupia per i contributi relativi ai capitoli applicativi.

Marta Tringali per il supporto nell'organizzazione e nella rielaborazione grafica e testuale del libro.

Roberto Rubegni per gli importanti spunti sull'utilizzo dei GIS nella libera professione.

Alessandro Tringali per l'aiuto fornito nella realizzazione di alcune immagini.

Giovanni Righini per il supporto operativo durante la stesura del libro.

Silvia, Filippo e Petra per la pazienza e l'incoraggiamento.

Nomi e marchi citati sono generalmente depositati o registrati dalle rispettive case produttrici.

L'editore dichiara la propria disponibilità ad adempiere agli obblighi di legge nei confronti degli aventi diritto sulle opere riprodotte.

La fotocopiatura dei libri è un reato.

Le fotocopie per uso personale del lettore possono essere effettuate nei limiti del 15% di ciascun volume/fascicolo di periodico dietro pagamento alla SIAE del compenso previsto dall'art. 68, commi 4 e 5, della legge 22 aprile 1941 n. 633. Le riproduzioni effettuate per finalità di carattere professionale, economico o commerciale o comunque per uso diverso da quello personale possono essere effettuate solo a seguito di specifica autorizzazione rilasciata dagli aventi diritto/dall'editore.

## INDICE

*Prefazione Premessa*

# **1. Sistemi informativi geografici: concetti fondamentali**

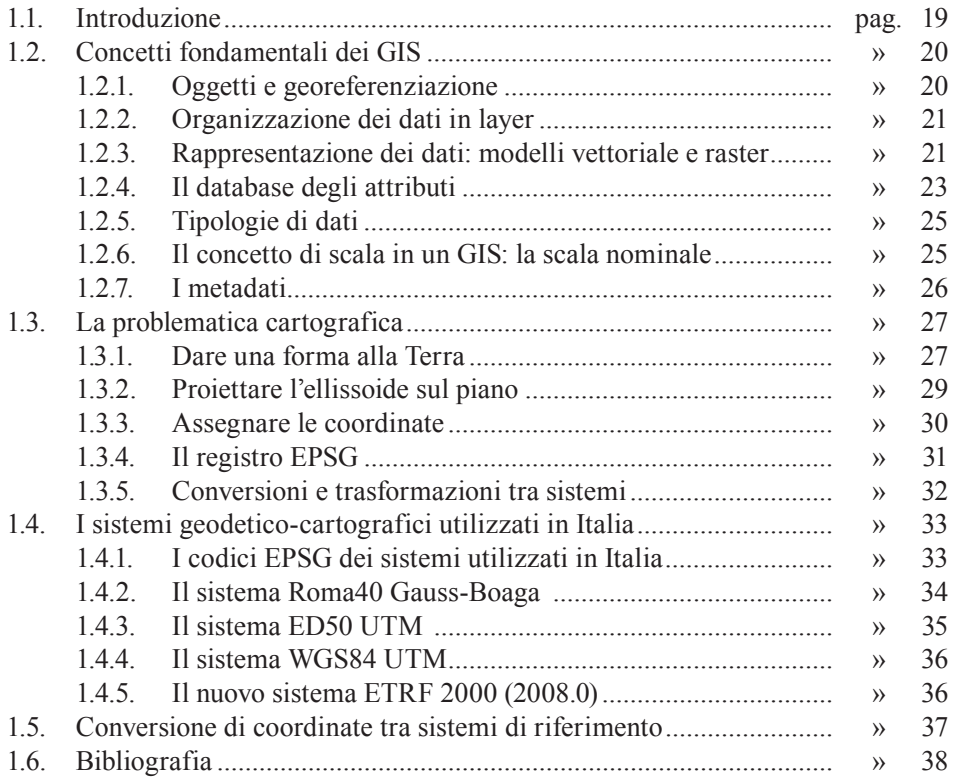

#### **2. Introduzione a QGIS**

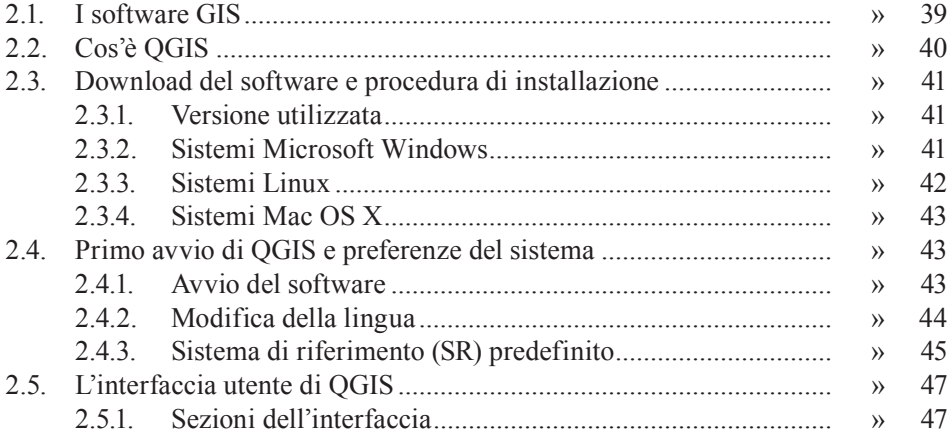

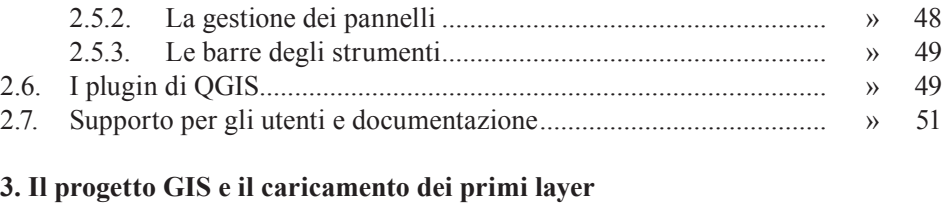

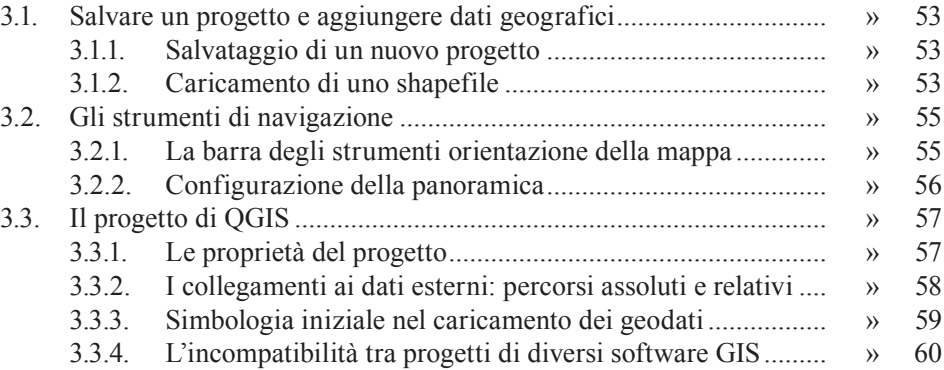

# **4. I formati GIS: non solo Shapefile**

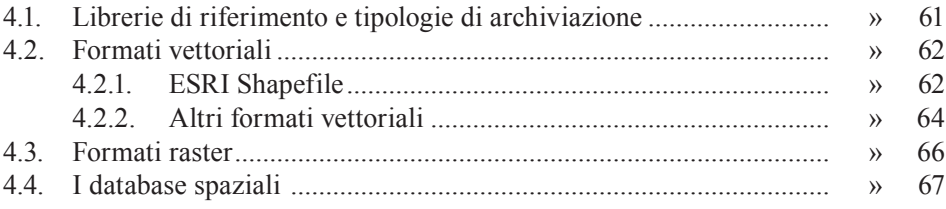

# **5. Gestione dei layer vettoriali e raster**

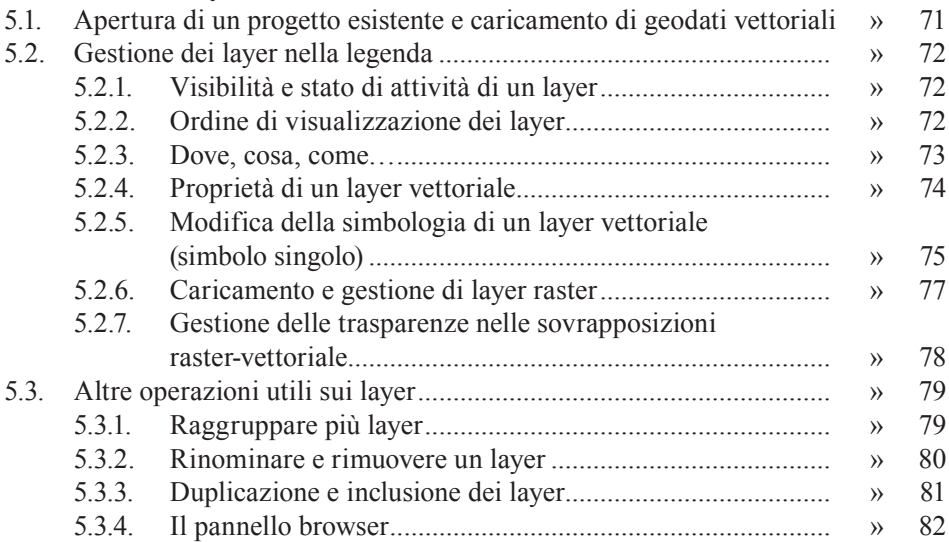

# Indice

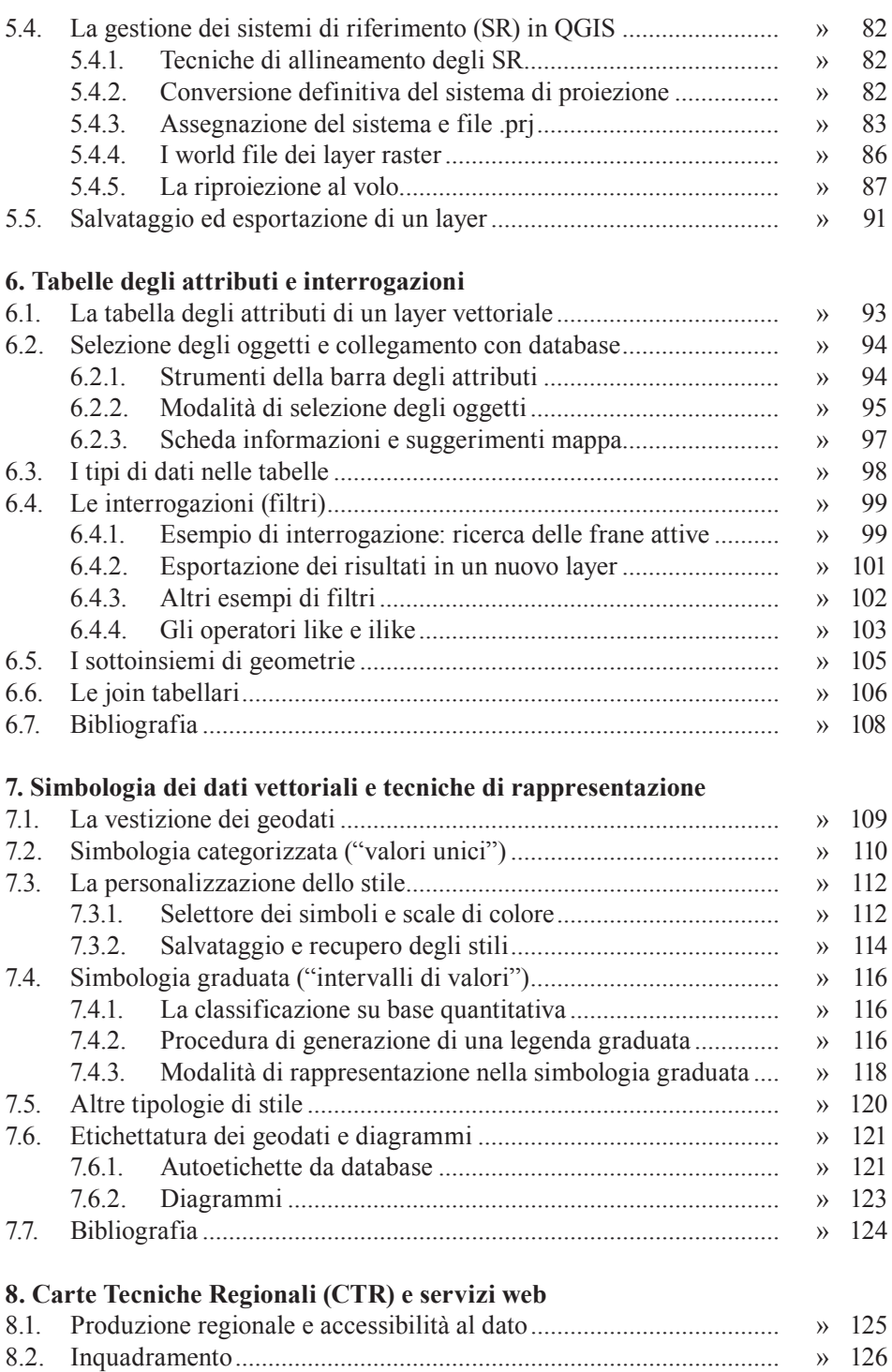

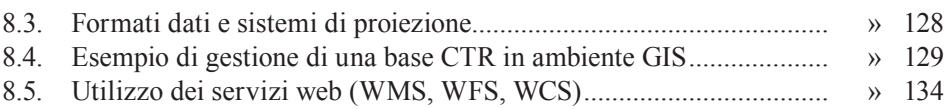

# **9. Come georeferenziare una cartografia**

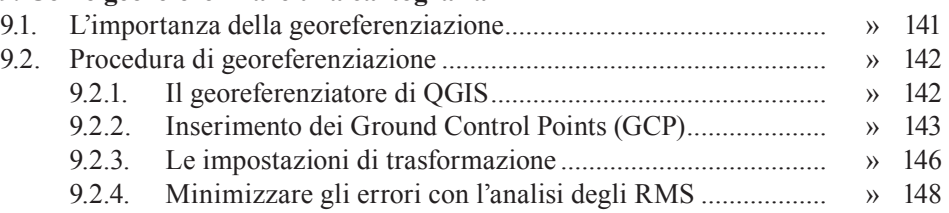

# **10. Editing dei layer e tecniche di digitalizzazione**

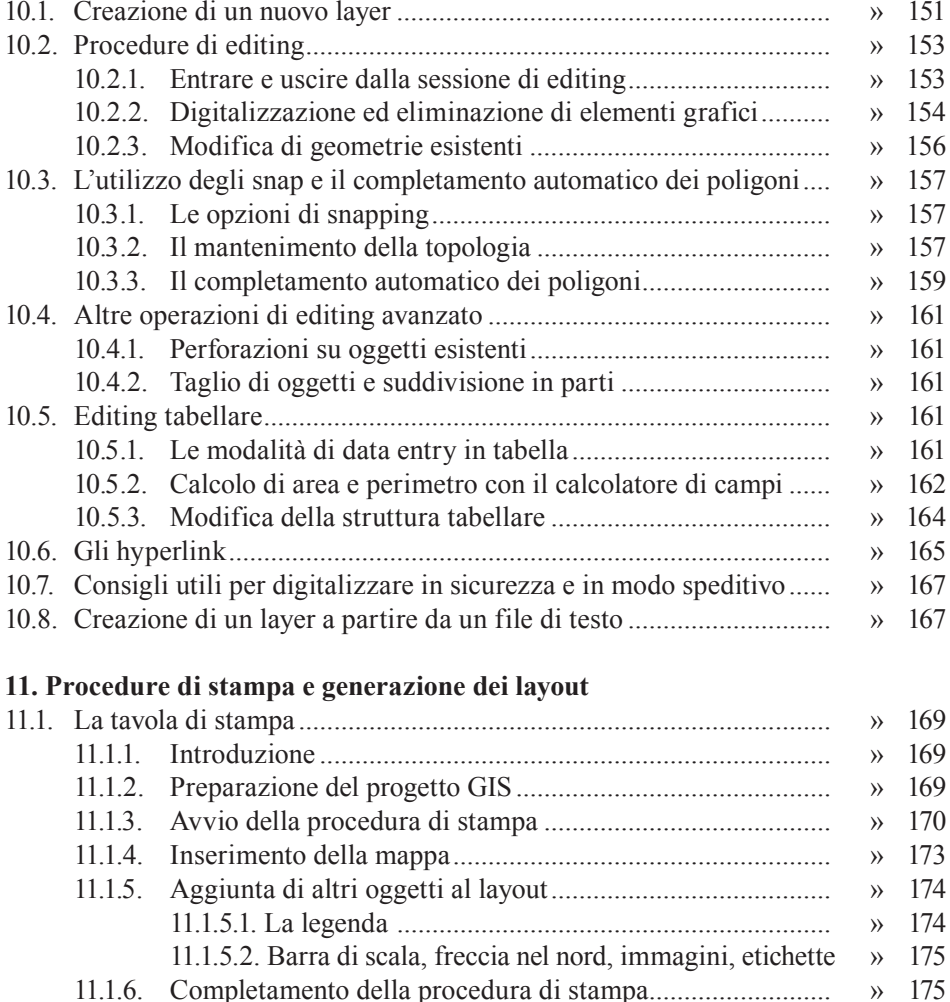

8

11.1.6.1. Stampa e salvataggio dei modelli ........................... » 175

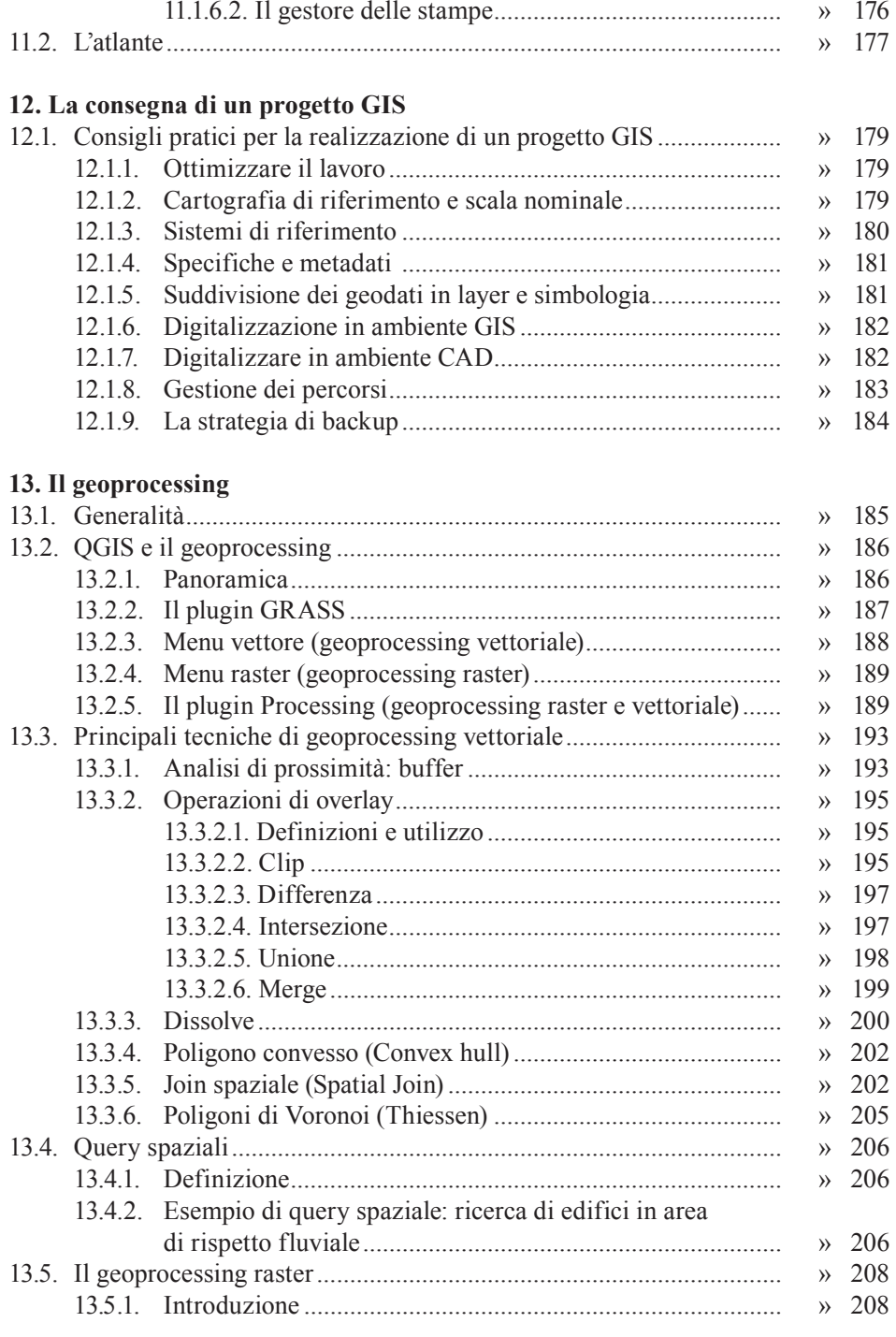

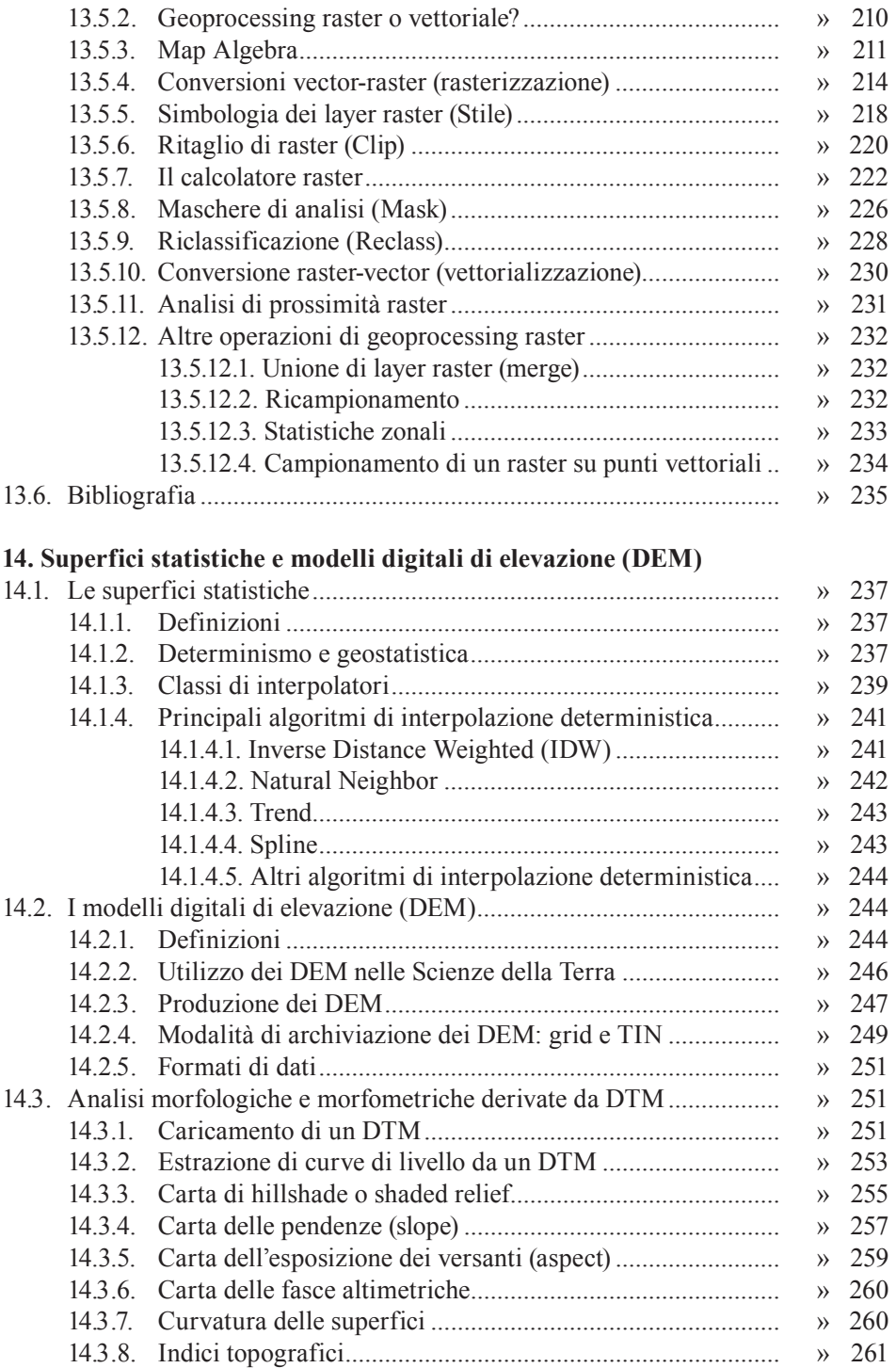

Indice

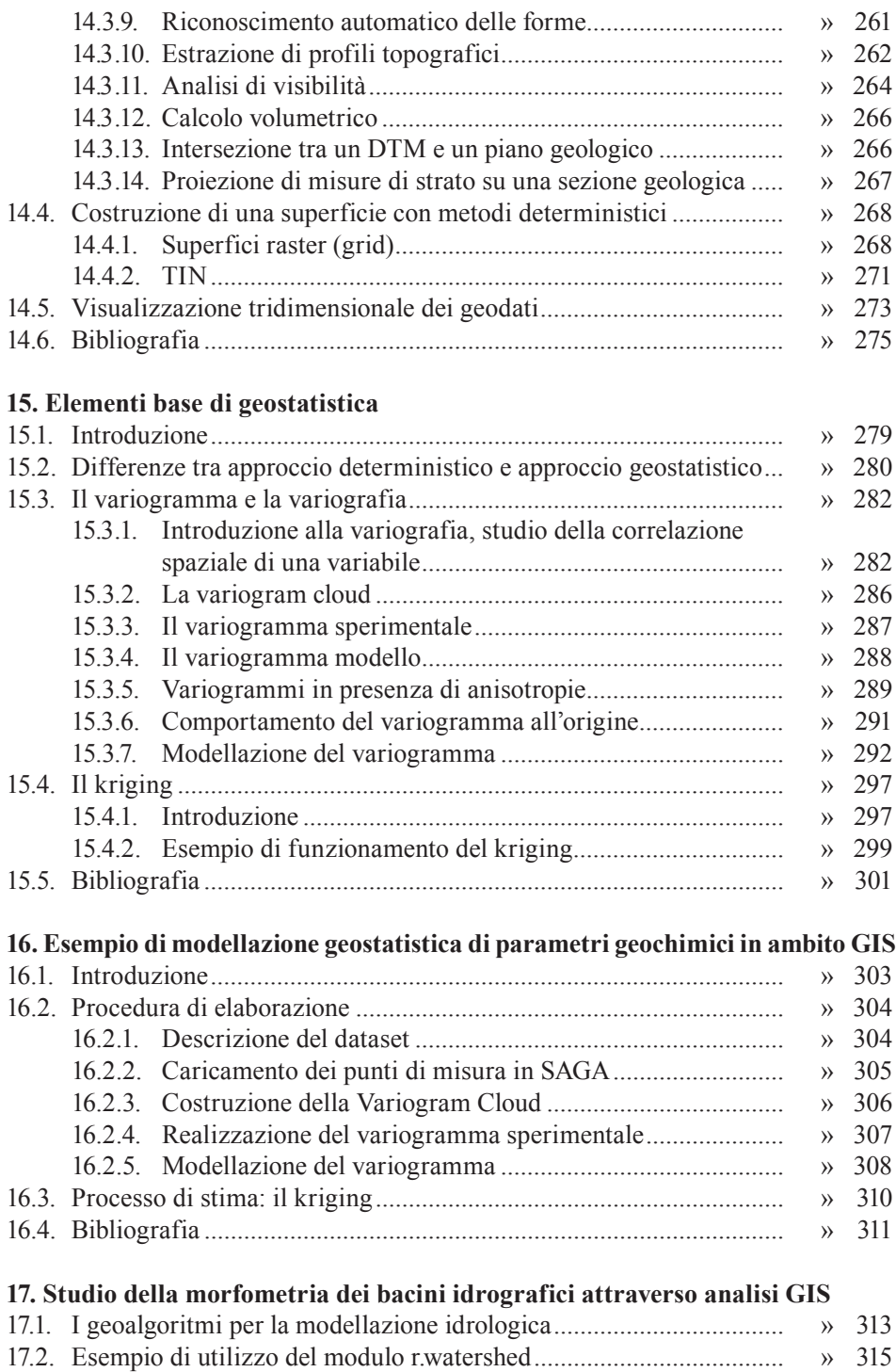

#### 17.2.1. Area di studio ....................................................................... » 315 17.2.2. Descrizione e impostazione dei parametri di input ed output » 316

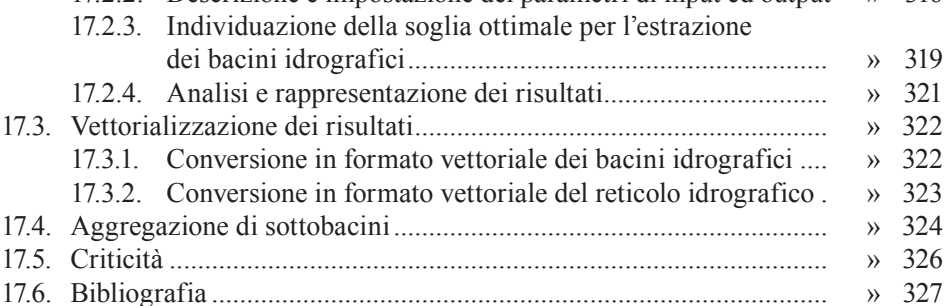

#### **18. Tecniche di analisi spaziale per la zonazione della suscettività di frana**

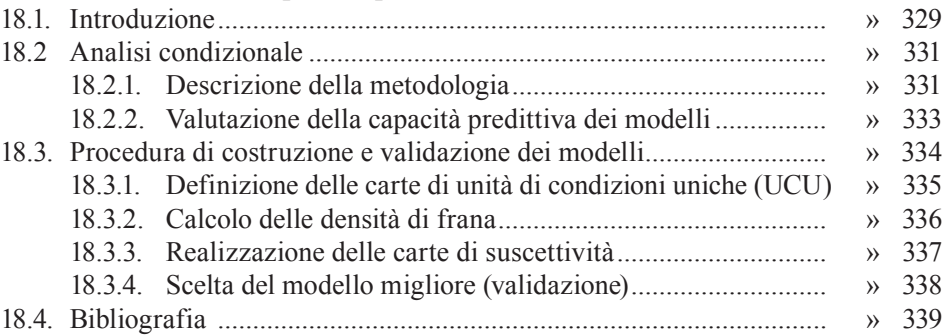

#### **19. Metodologie GIS per l'individuazione delle aree potenzialmente interessate da fenomeni di esondazione dei corsi d'acqua**

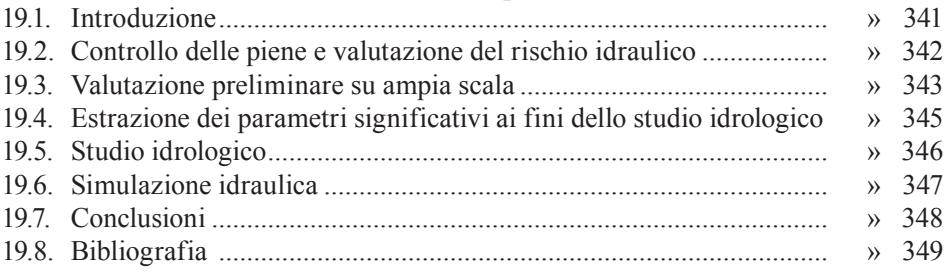

# **Prefazione**

Quando Valerio Noti mi ha detto che stava preparando questo libro, mi è sembrata una cosa scontata, come se mi aspettassi questa notizia da tempo, per diversi motivi. Valerio è un geologo che, sin dal tempo dell'università, si è impegnato nello studio dei Sistemi Informativi Geografici e delle relative applicazioni, in particolare agli ambiti geologici. Inoltre la sua esperienza nella formazione è tale da rendere questo passaggio quasi una tappa obbligata, dovuta.

Scorrendo i contenuti del libro emergono ed è possibile apprezzare sia l'esperienza del tecnico sia il metodo del formatore (docente), abituato a condurre passo passo i discenti con nozioni teoriche ed applicazioni pratiche. La progressione dei capitoli guida, infatti, il lettore dai concetti principali relativi ai GIS ed ai dati geografici, alle prime applicazioni ed alla preparazione di un progetto completo, sino ad approfondimenti specifici.

L'approccio ed il metodo, ma soprattutto la chiarezza espositiva e la rigorosità tecnica, fanno in modo tale che sia i lettori interessati ad acquisire i concetti di base sia operatori già esperti nell'uso dei GIS, possano trovare spunti di aggiornamento ed approfondimento. A questo proposito ho trovato particolarmente semplice navigare attraverso le tante pagine anche grazie ad un indice ben fatto che anticipa la ricchezza dei contenuti. Una aspetto che potrà essere apprezzato è l'approccio fortemente operativo nell'utilizzo delle funzionalità GIS che permetterà di cimentarsi immediatamente con l'interfaccia software, il caricamento di dati e la realizzazione delle prime analisi geografiche. Il libro, pur essendo dedicato in particolar modo alle applicazioni nel campo geologico ed ambientale con GIS open source, è a mio parere ampiamente utilizzabile per apprendere concetti, metodi e strumenti di lavoro anche in altri ambiti della gestione geografica attraverso software sia proprietari che open source.

Tra gli aspetti degni di nota ritengo utile fare due ultime segnalazioni per chi si appresta a leggere il libro. La prima è relativa ai capitoli conclusivi dedicati alle applicazioni specifiche nel settore delle Scienze della Terra, per i quali l'autore ha coinvolto esperti dei singoli ambiti in modo da garantire la qualità scientifica degli argomenti proposti. La seconda riguarda invece la corposa bibliografia che, collocata opportunamente al termine di molti capitoli, fornisce un riferimento fondamentale per approfondire ulteriormente i già ricchi contenuti.

Tutte le considerazioni esposte fanno sì che quest'opera abbia uno spiccato carattere di originalità ed innovazione nel panorama editoriale dei manuali per il GIS e mi portano a suggerirne l'adozione anche come testo per corsi universitari e di formazione in genere. Non mi resta che augurarvi buona lettura e buon lavoro e di avere il massimo supporto da questo primo libro di Valerio Noti.

# **Premessa**

Questo libro ha un duplice obiettivo. Il primo è quello di trasferire al lettore i concetti e le procedure fondamentali dei *Sistemi Informativi Geografici* e dell'analisi spaziale, con particolare riguardo alle modalità di gestione e processamento dei dati in ambito geologico e ambientale in genere. Il secondo obiettivo è quello di illustrare le funzionalità di un software GIS open source, seguendo un percorso formativo ben collaudato e utilizzando un dataset scaricabile dal sito della casa editrice.

Il libro è stato concepito come un manuale operativo ad uso di professionisti, ricercatori, studenti universitari e di tutti coloro che hanno necessità di operare con dati geografici. Nonostante si faccia spesso riferimento ad esempi di applicazione in ambito geologico, per l'impostazione generale e per il linguaggio non specialistico utilizzato, la consultazione risulterà utile ed efficace anche ai lettori senza alcuna conoscenza nel campo delle Scienze della Terra.

I sistemi informativi geografici hanno vissuto, negli ultimi anni, una crescente diffusione e un notevole sviluppo tecnologico, sia dal punto di vista delle funzionalità, sia per quanto concerne la facilità di utilizzo delle interfacce software. I GIS, nati circa mezzo secolo fa, non rappresentano più una prerogativa di una ristretta cerchia di esperti, ma sono divenuti strumenti di lavoro quotidiano per molti operatori, grazie alle potenzialità di gestione e analisi geografica e alla crescente richiesta di dati georeferenziati da parte della Pubblica Amministrazione e di altri soggetti.

In questo contesto, i software open source hanno svolto un ruolo importante facilitando l'accessibilità agli strumenti di lavoro e riuscendo a colmare il gap di funzionalità e usabilità rispetto ai software proprietari.

Nella mia attività di docenza, iniziata nella metà degli anni '90, ho potuto verificare direttamente questa crescita che è stata non solo tecnologica, ma soprattutto culturale.

La "visione geografica" di ciò che ci circonda, un tempo difficile da comprendere e spiegare, è entrata progressivamente nel modo di pensare e di operare. I concetti stessi di database e di relazione spaziale sono adesso parte integrante del dato geografico che non è più semplicemente un punto, una linea o un poligono, ma oggetto o entità reale caratterizzato da connessioni (e correlazioni) con l'ambiente circostante. Le Scienze della Terra rappresentano, probabilmente, le discipline che più di altre fanno utilizzo dei GIS e della geomatica in generale. I settori ed i campi di applicazione coinvolti sono molto numerosi. Citiamo, a puro titolo di esempio, la geomorfologia, l'idrogeologia, la geochimica ambientale, l'esplorazione petrolifera e mineraria, la modellazione delle acque sotterranee e di altri sistemi naturali, la pianificazione territoriale, le zonazioni di pericolosità, suscettività e rischio relative a diversi ambiti (ad esempio idraulico, vulcanico, geologico).

La capacità dei GIS di indagare la superficie terrestre, di sovrapporre e manipolare

strati informativi, di estrarre nuove informazioni esplicitando relazioni già presenti nella base dati ma spesso difficili da percepire attraverso la semplice osservazione, li rende strumenti irrinunciabili non solo nelle attività di analisi spaziale ma anche in quelle riferite alla gestione e all'archiviazione del dato.

Queste caratteristiche acquistano una rilevanza ancora più forte alla luce di problemi estremamente attuali, quali il dissesto idrogeologico e la prevenzione e mitigazione del rischio e delle catastrofi ambientali (nel nostro Paese principalmente frane ed alluvioni) che provocano ogni anno ingenti costi umani ed economici.

A questo proposito, deve essere chiaro che i GIS non sono strumenti ausiliari fini a se stessi, ma di supporto decisionale e di risoluzione di problemi. Senza un'adeguata informazione geografica non si può comprendere il presente e non è possibile prevedere scenari futuri. In assenza di questi requisiti, qualsiasi attività mirata a contrastare il dissesto idrogeologico, o altre problematiche, è destinata a sicuro fallimento. Tuttavia, il percorso verso un utilizzo consapevole e coerente di queste tecnologie deve ancora superare importanti ostacoli. Il primo riguarda l'insegnamento della geomatica nelle università che risulta, nella media, fortemente insufficiente. Molti piani di studio non prevedono corsi sui sistemi informativi geografici. Questa mancanza, grave e spesso indicativa di un'offerta formativa obsoleta e ben distante dalla realtà esterna, riguarda sia le facoltà scientifiche e tecniche che quelle economiche e umanistiche. Vale la pena ricordare, a questo proposito, che l'utilizzo principale dei dati geografici a livello mondiale è nell'ambito del geomarketing e delle indagini socio-economiche. Il risultato di questa situazione è il crescente numero di studenti e neolaureati che partecipano a corsi extrauniversitari a pagamento, evidentemente per non aver trovato risposte a specifiche esigenze formative durante il percorso di studi.

Un'altra fondamentale problematica concerne la disponibilità dei dati geografici. Come sarà descritto nel libro, accanto a diversi esempi virtuosi esistono ancora, in Italia, numerose situazioni ostili all'apertura dei dati ufficiali talvolta resi inaccessibili o accessibili a caro prezzo.

Mi auguro che anche quest'opera possa contribuire a sensibilizzare quante più persone possibile sull'utilità degli strumenti GIS nella gestione del territorio e a stimolare gli enti a rendere maggiormente fruibile il patrimonio di informazioni geografiche in loro possesso.

I dati, dove aperti e liberamente accessibili agli utenti, garantiscono sviluppo e opportunità di lavoro, oltre a evidenti benefici per la comunità dal punto di vista della condivisione e della diffusione della conoscenza.

#### *Organizzazione dei contenuti*

L'organizzazione dei contenuti del libro è basata su un approccio metodologico che utilizzo durante le attività didattiche.

Nei primi capitoli saranno affrontati argomenti basilari come i sistemi di coordinate, i formati di dati, la gestione dei layer raster e vettoriali, il database, la tematizzazione, la georeferenziazione, l'editing e la stampa. Particolare attenzione sarà dedicata alla cartografia di base e all'utilizzo delle Carte Tecniche Regionali in ambiente GIS. Ho ritenuto importante, inoltre, inquadrare l'impiego di questi strumenti nella pratica quotidiana, dedicando un capitolo a parte ad un elenco di consigli pratici validi nella maggior parte delle situazioni in cui è necessario consegnare dati georeferenziati e progetti GIS.

I capitoli 13 e 14 costituiscono il fulcro di tutto il volume poiché riguardano tematiche cruciali per l'analisi spaziale: il geoprocessing, le superfici statistiche e i DEM (*Digital Elevation Model*). Al loro interno saranno descritte importanti operazioni quali, ad esempio, la sovrapposizione tra layer (*overlay*), le tecniche di *buffering*, i join spaziali, la realizzazione di processi interpolativi e di mappe DEM-derivate (ad esempio carte di pendenza o di orientazione dei versanti), il calcolo volumetrico e la generazione di profili topografici.

I capitoli finali sono stati redatti in collaborazione con esperti di specifici campi applicativi. Il 15 e il 16 tratteranno le tecniche geostatistiche di predizione, affrontate sia dal punto di vista teorico che da quello pratico, fondamentali per chiunque debba gestire dati ambientali e misurazioni discrete per derivare i valori dei fenomeni su punti non misurati. Infine, gli ultimi capitoli saranno dedicati ad alcune applicazioni specifiche dei GIS (analisi idrologica, zonazione della suscettività da frana, rischio di esondazione), con lo scopo principale di dimostrare come le tecniche di geoprocessing possano facilmente risolvere determinate problematiche.

Tutti gli argomenti saranno affrontati con un taglio fortemente pratico e faranno riferimento ai comandi del software open source QGIS e ai geoalgoritmi di SAGA e GRASS disponibili nell'interfaccia grafica. QGIS è uno dei principali software GIS attualmente disponibili ed il più diffuso nel segmento Open Source. Rappresenta sicuramente una valida alternativa ai prodotti GIS commerciali per flessibilità, performance e facilità d'uso.

Il lettore potrà ripetere gli esercizi proposti ed acquisire dimestichezza con le funzionalità del software utilizzando il dataset liberamente scaricabile dal sito dell'Editore (leggere le operazioni preliminari). Non sono richieste particolari conoscenze informatiche o background teorici, trattandosi di un percorso che parte dai concetti fondamentali per arrivare ad illustrare tecniche e metodologie più complesse.

Infine, nonostante per ovvie esigenze il testo sia orientato alla descrizione di uno specifico software, ho cercato di focalizzare l'attenzione su un approccio non dipendente da un unico strumento in modo da poter acquisire la necessaria visione d'insieme nella gestione e nell'analisi dei geodati. Spero che il libro sia riuscito in questo intento.

### *Operazioni preliminari*

QGIS è compatibile con sistemi operativi MS Windows, Linux e Mac. Nel Capitolo 2 è descritta, per ogni piattaforma, la procedura di installazione.

Il dataset necessario per eseguire gli esercizi è scaricabile dal sito dell'Editore nella scheda prodotto della presente pubblicazione.

Dopo il download, scompattare il file zip all'interno di una cartella del computer denominata *geologia\_gis*, da considerarsi la cartella principale del dataset.

Il testo fa riferimento a percorsi in stile MS Windows (separatore "\"). Si sottintende l'utilizzo di notazioni alternative per gli altri sistemi operativi (ad esempio il separatore "/" per sistemi Linux).

*L'Autore*

# **1. Sistemi informativi geografici: concetti fondamentali**

#### **1.1. Introduzione**

I sistemi informativi geografici (GIS*, Geographic Information System*) possono essere definiti come una "combinazione di hardware, software, risorse umane e procedure che ha lo scopo di acquisire, gestire e analizzare dati spazialmente referenziati" (Goodchild e Kemp, 1990).

Hanno vissuto negli ultimi decenni una forte evoluzione tecnologica, ampliando notevolmente le modalità di gestione ed analisi del territorio. I GIS hanno infatti come caratteristica principale una trasversalità tematica che permette di applicarli in numerosi settori di intervento: geologia, urbanistica e pianificazione territoriale, monitoraggio ambientale, beni culturali e archeologia, agronomia e gestione forestale, reti tecnologiche, mobilità e monitoraggio flotte, protezione civile, studi socio-sanitari, ecc.

Il successo dei GIS è stata la conseguenza del graduale passaggio dall'approccio analogico strettamente cartografico (*map-oriented*), finalizzato alla stampa e all'aspetto simbolico degli elementi, a quello digitale e quantitativo (*GIS-oriented*) caratterizzato da un'organizzazione dei dati in *layer* logici connessi ad una componente descrittiva (database).

La cartografia digitale, da semplice rappresentazione del territorio, è divenuta prima "dato numerico" utile per il disegno automatico e successivamente "informazione geografica" (database geografico) funzionale per attività di analisi spaziale.

Tale passaggio, ovviamente favorito dalla crescente disponibilità di dati e dall'evoluzione degli strumenti hardware e software, è stato anche culturale comportando l'accettazione della complessità spaziale dell'intorno in cui viviamo.

La cartografia "non è più solo rivolta ad indicare (con sempre maggiore precisione) dove sono e che forma hanno gli oggetti, naturali o artificiali, ma anche attenta a delineare le caratteristiche quantitative di 'cose' e 'fenomeni', le loro correlazioni, per rintracciare una possibile spiegazione e quindi formulare leggi di comportamento dei fenomeni stessi" (Lodovisi e Torresani, 1996); da riproduzione statica e deterministica del nostro mondo è diventata "Sistema Informativo", archivio multidimensionale e dinamico di dati geografici ed alfanumerici che gli utenti possono interrogare e rappresentare con differenti modalità.

#### **1.2. Concetti fondamentali dei GIS**

#### *1.2.1. Oggetti e georeferenziazione*

I sistemi informativi geografici sono basati su due concetti fondamentali:

- *oggetto (o entità)*: qualsiasi elemento reale o fenomeno presente sulla superficie terrestre può essere utilizzato e interrogato in un GIS (ad esempio un albero, una formazione geologica, un pozzo, una strada, un'area con un certo tipo di uso del suolo, ecc.);
- *georeferenziazione*: è il processo attraverso il quale ad ogni oggetto vengono attribuite coordinate spaziali secondo determinati sistemi di riferimento (ad esempio *Roma40 Gauss-Boaga fuso ovest, WGS84 UTM Zona 32N*, ecc.).

Il punto focale riguarda l'utilizzo di "dati spazialmente referenziati". Senza la georeferenziazione non è infatti possibile parlare di  $GIS<sup>1</sup>$  che, per definizione, prevedono la necessità di inquadrare la rappresentazione del mondo reale in un sistema di coordinate codificato. In termini pratici, è possibile affermare che la consultazione di dati non georiferiti ovvero a "coordinate monitor" (tipicamente con origine degli assi in alto a sinistra dell'interfaccia di un software) è condizione sufficiente per escludere il termine "Geografico" dal sistema.

Per ogni oggetto memorizzato in un GIS vengono associati due tipi fondamentali di informazione (figura 1.1): la geometria che riproduce la forma degli oggetti e può essere ricondotta a tre elementi di base o primitive grafiche (punto, linea e poligono) e il database degli attributi che archivia, di solito in forma tabellare, le informazioni descrittive degli oggetti stessi (ad esempio un pozzo è definito dalla profondità, dall'anno di perforazione, dal proprietario, dalla portata media di emungimento, dalla concentrazione di un particolare inquinante, ecc.).

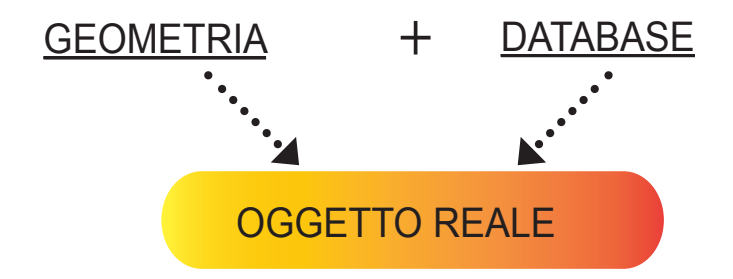

Figura 1.1. La geometria e il database degli attributi come componenti dell'oggetto reale

1 L'acronimo GIS viene spesso confuso con SIT (Sistema Informativo Territoriale) che rappresenta un complesso di risorse riferito al territorio ma che può prescindere dalla componente geografica. In pratica un SIT (ad esempio una banca dati anagrafica con nomi, cognomi, indirizzi) non è necessariamente un sistema geografico e può quindi non essere associato ad un GIS che, dove presente, archivia e gestisce la parte dei dati georeferenziati.

Sistemi informativi geografici: concetti fondamentali = cap 1

#### *1.2.2. Organizzazione dei dati in layer*

Dal punto di vista dell'organizzazione dei dati, viene generalmente utilizzato un modello logico, ereditato dai software CAD (Computer-Aided Drafting), che suddivide gli elementi in strati sovrapposti (layer o livelli, figura 1.2).

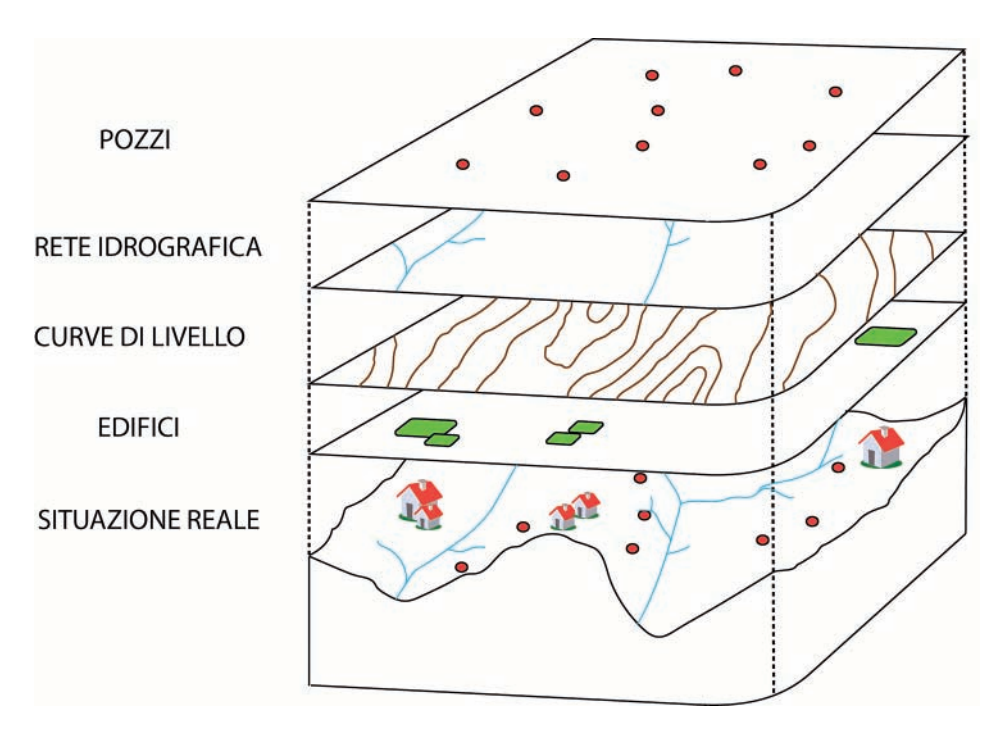

Figura 1.2. Modello logico di organizzazione dei dati a layer sovrapposti

Gli oggetti appartenenti ai diversi layer possono essere tra loro confrontati mediante la tecnica dell'*overlay* (sovrapposizione) poiché georeferenziati e quindi rappresentabili rispetto ad un unico sistema di coordinate. Si tratta a tutti gli effetti del corrispondente digitale dei vecchi lucidi trasparenti tra loro sovrapposti e contenenti ognuno un diverso tematismo (ad esempio i limiti amministrativi, la cartografia geologica, il reticolo idrografico).

Questo tipo di suddivisione dei dati geografici porta a numerosi benefici tecnici e di gestione permettendo interrogazioni simultanee sui vari livelli ed estrazione delle informazioni in base al loro posizionamento.

#### *1.2.3. Rappresentazione dei dati: modelli vettoriale e raster*

Nei GIS i dati geografici possono essere archiviati sotto forma di due macromodelli fondamentali: vettoriale e raster (figura 1.3).

Nel modello vettoriale le informazioni sono memorizzate attraverso serie di coppie di coordinate (*x*,*y*) che formano figure geometriche come punti, linee e poligoni. Ognuna di queste forme rappresenta un oggetto (entità vettoriale) associato a dati di tipo non geometrico (attributi) archiviati in un record di una tabella. I dati digitalizzati dall'operatore in ambiente GIS sono tipicamente salvati secondo il modello vettoriale che può essere rappresentato da numerosi formati di file tra cui il diffuso shapefile di ESRI, descritto in dettaglio nei successivi capitoli.

Il modello raster prevede invece l'utilizzo delle celle (*pixel*) come unità fondamentali di discretizzazione del territorio.

Tali celle, di solito quadrate e con risoluzione (lato) definita, formano una griglia di *m* righe ed *n* colonne che coprono una determinata regione. Per ognuna di esse viene archiviato un valore in forma numerica che può rappresentare, ad esempio, l'intensità di colore di un'immagine, la variazione di una caratteristica fisica come l'elevazione sul livello del mare o la misura di un fenomeno come la quantità media annua di precipitazioni o la pendenza di versante.

I layer raster possono provenire da diverse fonti come scansioni di cartografia cartacea, immagini satellitari, fotografie aeree, rasterizzazione di layer vettoriali ed elaborazioni GIS. I DEM (Digital Elevation Model) e le cartografie derivate (ad esempio carte di acclività o di esposizione dei versanti) sono tipici esempi di prodotti che possono essere archiviati secondo questo modello. Tra i formati raster più utilizzati nei software GIS si citano TIFF (GeoTIFF), JPG ed ECW.

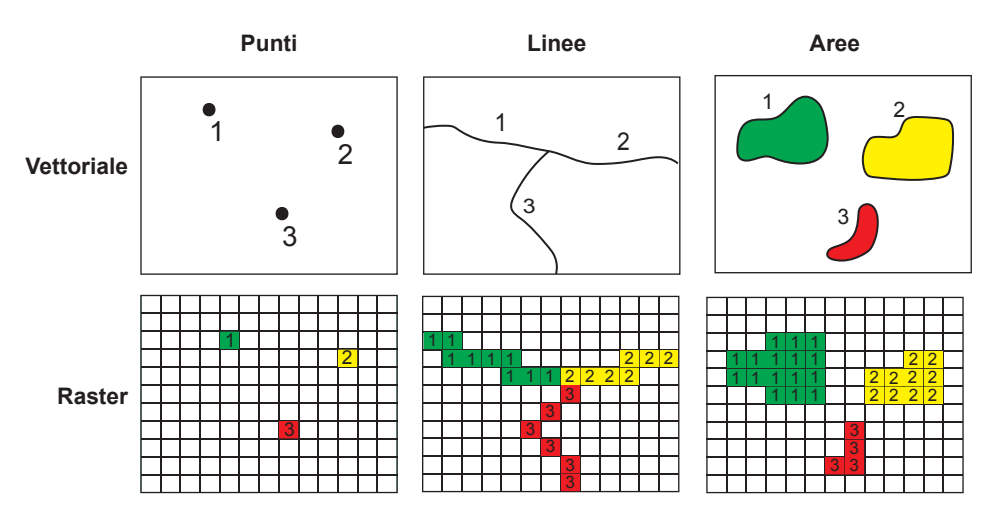

Figura 1.3. Esempio di dati puntuali, lineari ed areali nelle rappresentazioni vettoriali e raster

La conseguenza grafica dell'utilizzo del modello raster è la tipica "pixelizzazione" che si presenta a livelli di zoom elevati, fenomeno non riscontrabile nella rappresentazione vettoriale (figura 1.4).

Sistemi informativi geografici: concetti fondamentali = cap 1

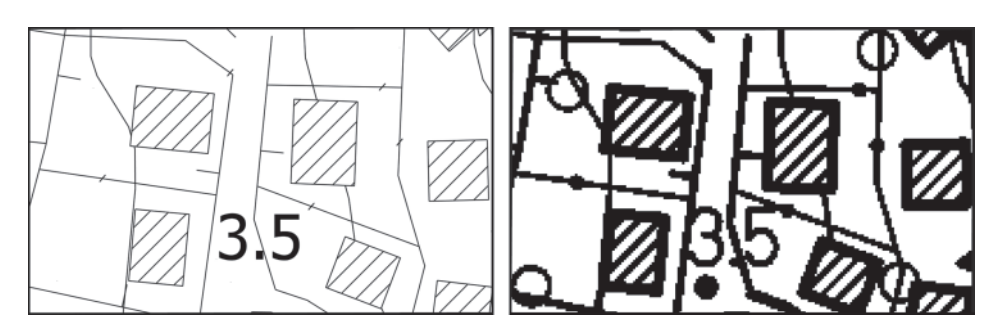

Figura 1.4. Confronto visivo tra rappresentazione vettoriale (a) e raster (b)

#### *1.2.4. Il database degli attributi*

Un database è un componente software utilizzato per gestire, analizzare ed interrogare dati.

Nella maggior parte dei casi, con il termine database si intendono i Relational Data Base Management System (RDBMS), vale a dire sistemi strutturati che permettono di gestire dati basandosi sul modello relazionale proposto da Codd (Codd, 1970).

Solitamente un database è strutturato in tabelle, ognuna suddivisa in campi (colonne) e record (righe), che descrivono gli oggetti geografici. Nei GIS ad ogni strato informativo vettoriale corrisponde una tabella che si occupa dell'archiviazione degli attributi; questi ultimi hanno la funzione di dare un significato reale alle forme geometriche che, senza di essi, risulterebbero indifferenziate (se non per forma e dimensioni).

Ogni elemento contenuto in un layer è quindi associato ad un record tabellare, descritto da uno o più campi (figura 1.5). Non è possibile un disallineamento tra il numero degli oggetti e quello dei record di database (rapporto *uno-ad-uno*).

Le informazioni contenute all'interno delle tabelle degli attributi possono essere di vario tipo. Le tipologie più comuni sono:

- *testo* o *string* (ad esempio un toponimo, il nome e la descrizione di una formazione geologica, lo stato di attività di un fenomeno franoso);
- *numero* (ad esempio la superficie, la quota sul livello del mare, la profondità di un pozzo);
- *logico* o *booleano* (*vero/falso*);
- *data* (ad esempio il giorno, il mese e l'anno in cui si è manifestato un determinato evento alluvionale).

I dati inseriti nella componente tabellare possono essere oggetto di interrogazioni (*query* o filtri) spesso basate sul linguaggio di database SQL (Structured Query Language). Le *query* permettono di estrarre dall'intero dataset un set ridotto di elementi, consultabile sia all'interno dell'area geografica che in tabella.

# **2. Introduzione a QGIS**

#### **2.1. I software GIS**

Il panorama dei software GIS attualmente disponibili è molto variegato e si è progressivamente evoluto negli anni grazie al miglioramento nelle funzionalità dei prodotti commerciali e, parallelamente, al raggiungimento di un ottimo livello di maturazione e di operatività dei software liberi.

In particolare, il modello di sviluppo *open* ha influenzato fortemente il settore GIS con indubbi benefici che vanno ben oltre la gratuità dei prodotti. L'accesso al codice sorgente, di per sé una visione eticamente sostenibile, ha permesso una propagazione della conoscenza che ha generato nuove applicazioni e modelli di business altrimenti non possibili.

In questo volume verrà principalmente utilizzato QGIS1 (unitamente agli algoritmi di SAGA e GRASS disponibili attraverso il plugin *Processing*), una scelta motivata dalla sua diffusione, dalla forte evoluzione che ha registrato negli ultimi anni e dalla disponibilità di un numero molto elevato di plugin aggiuntivi.

Tuttavia, non rientra tra gli scopi di questo libro una comparazione tra prodotti software, tanto meno il tentativo di dimostrare che QGIS sia la scelta migliore.

È importante notare che l'approccio mentale, le problematiche generali, i flussi di lavoro descritti sono totalmente indipendenti dal tipo di software utilizzato. Cambiano, ovviamente, le procedure e i comandi operativi ma si invita il lettore ad una visione ad alto livello e a mente aperta del contenuto: un modo di avvicinarsi ai sistemi informativi geografici a nostro parere più efficiente che permetterà di comprendere innanzitutto gli obiettivi e il necessario metodo in modo da poterlo facilmente replicare anche su altri strumenti.

In sostanza, la scelta del software poteva tranquillamente ricadere su altri prodotti quali, ad esempio, gvSIG<sup>2</sup> (un altro software open source altrettanto potente ed efficace), ESRI ArcGIS<sup>3</sup> (il più diffuso tra i prodotti commerciali), ecc.

1 www.qgis.org.

2 www.gvsig.org.

3 www.esri.com.

#### **2.2. Cos'è QGIS**

QGIS (in precedenza denominato *Quantum GIS*) è uno dei principali software GIS attualmente disponibili e il più diffuso nel segmento open source. Tradotto in lingua italiana, ha un'interfaccia utente intuitiva e gestisce numerosi formati di dati sia raster che vettoriali tra i quali ESRI Shapefile.

È ampiamente utilizzato per scopi professionali e nella ricerca scientifica e rappresenta in ambito lavorativo una valida alternativa alle applicazioni GIS commerciali per flessibilità, performance e facilità d'uso.

QGIS, rilasciato con licenza GNU, General Public License<sup>4</sup>, è completamente gratuito e può essere installato su tutte le postazioni di lavoro (piattaforme Microsoft Windows, Linux, Mac OS, UNIX, Android) senza limitazioni o ulteriori oneri derivanti da contratti di assistenza e canoni annui.

Il progetto QGIS nasce ufficialmente nel 2002 in ambiente Linux grazie a Gary Sherman con lo scopo iniziale di realizzare un'applicazione GIS capace di gestire differenti formati di dati geografici. La versione 1.0 è stata rilasciata nel 2009. Negli ultimi anni ha raggiunto una sorprendente maturità informatica, grazie all'impegno di una vasta e attiva comunità di utenti che ha permesso la diffusione di versioni sempre più stabili e con maggiori funzionalità.

Una considerevole accelerazione è avvenuta in seguito alla pubblicazione di un'interfaccia di sviluppo (API, Application Programming Interface) che ha facilitato la realizzazione di plugin ed estensioni esterne scritte nei linguaggi C++ e *Python*.

QGIS è storicamente legato a GRASS (Geographic Resources Analysis Support System)<sup>5</sup>, un potente software GIS per l'analisi geografica avanzata, e rende disponibile un componente che gestisce l'integrazione tra i due sistemi permettendo di avviare comandi GRASS attraverso interfaccia grafica.

Tuttavia, GRASS rappresenta da sempre un importante ostacolo per utenti non esperti a causa della sua intrinseca complessità, della frequente necessità di ricorrere a comandi impartiti da tastiera e di un approccio teorico-pratico che non si è evoluto negli anni.

A partire dalla versione 2.0, QGIS presenta al suo interno una forte integrazione con il plugin *Processing* che permette di accedere con facilità e in un unico ambiente di lavoro a singoli geoalgoritmi, interfacciandosi in modo trasparente non solo alle funzioni di GRASS ma anche a quelli di SAGA<sup>6</sup>,  $R^7$ , ORFEO Toolbox (OTB)<sup>8</sup> e TauDEM9. In pratica molte analisi geografiche avanzate possono essere avviate direttamente dal *Processing toolbox* di QGIS con maggior facilità di esecuzione

40

<sup>4</sup> www.gnu.org/licenses/license-list.it.html.

<sup>5</sup> grass.osgeo.org.

<sup>6</sup> www.saga-gis.org/en/index.html.

<sup>7</sup> www.r-project.org.

<sup>8</sup> www.orfeo-toolbox.org/otb/otbqgis.html.

<sup>9</sup> hydrology.usu.edu/taudem/taudem5/index.html.

#### Introduzione a  $QGS$   $\equiv$  cap 2

e senza necessità di apprendimento dei singoli software. Questa possibilità deriva dal recente *porting* del modulo *Processing* (ex SEXTANTE)10, già implementato da tempo in altri software GIS open source come gvSIG.

L'introduzione dello strumento di *Processing*, che sarà descritto nei capitoli successivi, permette di ampliare enormemente la platea di utenti rendendo QGIS un software completo che garantisce, da un lato, la facilità di utilizzo e di accesso ai dati e, dall'altro, la possibilità di realizzare importanti elaborazioni spaziali. Queste caratteristiche, unitamente alla sorprendente attività della comunità di sviluppo, rendono il software una delle soluzioni più affidabili per professionisti, tecnici del territorio e ricercatori nella gestione e analisi dei dati geografici.

#### **2.3. Download del software e procedura di installazione**

#### *2.3.1. Versione utilizzata*

In questo volume si farà riferimento alla versione 2 di QGIS<sup>11</sup>. Per quanto riguarda la frequenza di aggiornamento il software è attualmente caratterizzato da una precisa scaletta temporale (*roadmap*) con uscite di nuove versioni stabili (numeri pari, ad esempio 2.2, 2.4, 2.6, ecc.) ogni quattro mesi e versioni di sviluppo preliminari con nuove funzionalità e *bugfix* (numeri dispari, ad esempio 2.1, 2.3, 2.5, ecc.)<sup>12</sup>. Si invita, ovviamente, il lettore all'utilizzo di *release* stabili per la produzione, riservando quelle di sviluppo per il test di nuove funzionalità.

I contenuti presenti nel libro sono da ritenersi validi per le varie versioni 2.x del software, nelle quali non sono previsti cambiamenti fondamentali dal punto di vista dell'interfaccia e dei comandi più importanti.

QGIS è scaricabile dal sito ufficiale nelle sue edizioni per Microsoft Windows, Linux, Mac OS. L'installazione non comporta particolari difficoltà o conoscenze informatiche specifiche. Solo per le piattaforme Mac OS X è necessaria la presenza preliminare di alcune librerie software.

#### *2.3.2. Sistemi Microsoft Windows*

Per l'installazione su sistemi operativi Microsoft Windows è sufficiente scaricare il file di *setup* denominato *QGIS Standalone Installer*. Sono disponibili due versioni: 32 e 64 bit in base al tipo di Windows installato.

A partire dalla versione XP, Windows può infatti essere progettato per due architet-

<sup>10</sup> hub.qgis.org/projects/sextante.

<sup>11</sup> In particolare, le finestre riguardano la versione 2.2 (nome in codice *Valmiera*), ultima versione stabile rilasciata durante la stesura del libro. In alcuni capitoli sono state messe in evidenza piccole modifiche di interfaccia o nuove funzionalità implementate nella versione di sviluppo 2.3 e successivamente integrate in quella stabile (2.4).

<sup>12</sup> www.qgis.org/it/site/getinvolved/development/index.html#road-map.

# **5. Gestione dei layer vettoriali e raster**

#### **5.1. Apertura di un progetto esistente e caricamento di geodati vettoriali**

In questo capitolo verranno illustrate con maggior dettaglio le modalità di caricamento dei geodati (raster e vettoriali) all'interno di un progetto QGIS e la gestione dei layer nella legenda.

In precedenza è stato salvato il progetto *geologia\_gis.qgs*; per aprirlo nuovamente è sufficiente cliccare sull'icona Apri della barra degli strumenti o scegliere il comando Apri... dal menu progetto. Posizionarsi quindi sulla cartella *geologia\_gis*, selezionare il file .*qgs* e cliccare su Apri. In alternativa è possibile aprire progetti esistenti con il doppio clic sul relativo file nella finestra delle risorse del computer.

Nella mappa è al momento presente un solo layer (in formato shapefile) contenente il limite amministrativo regionale (*regione.shp*).

Per inserire nuovi strati informativi, cliccare sul comando AGGIUNGI VETTORE nella barra degli strumenti (oppure menu lAyer > Aggiungi vettore) e successivamente su sfoglia.

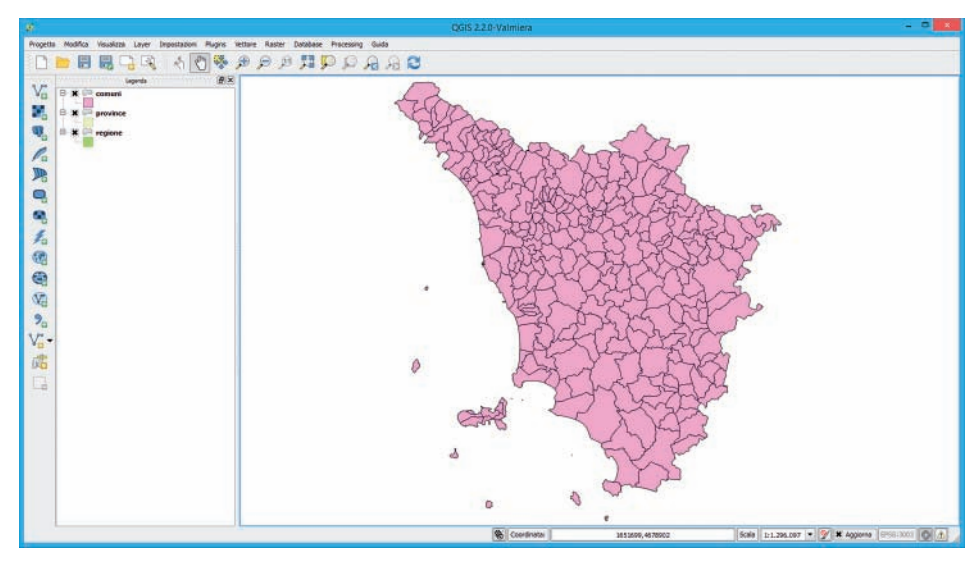

Figura 5.1. Il progetto *geologia\_gis* con visualizzazione dei primi layer

Il nostro obiettivo è quello di caricare insieme i limiti provinciali e comunali in formato shapefile (*comuni.shp* e *province.shp*) presenti in *geologia\_gis\limiti\_amministrativi.* In fase di caricamento dei geodati è infatti possibile operare una selezione multipla dei file, tenendo premuto CTRL (oppure SHIFT) da tastiera. Una volta selezionati, cliccare su Apri e immediatamente dopo su open. I layer sono adesso visibili nella legenda e nell'area geografica di QGIS (figura 5.1).

I progetti GIS possono essere collegati ad un numero molto elevato di layer raster e vettoriali. Le funzionalità di gestione dei livelli sono quindi fondamentali per l'utente e permettono di agevolare le operazioni di navigazione e consultazione.

Molte impostazioni e parametri di visualizzazione sono contenute nella finestra delle proprietà che si apre con un doppio clic sullo strato informativo stesso nella legenda o, in alternativa, cliccando con il tasto destro e scegliendo la voce proprietà dal menu contestuale.

#### **5.2. Gestione dei layer nella legenda**

#### *5.2.1. Visibilità e stato di attività di un layer*

Gli strati informativi presenti nella legenda possono assumere lo stato di visibilità semplicemente cliccando sul relativo segno di spunta. Indipendentemente dalla visibilità, un layer può assumere anche lo stato di attività.

Quest'ultimo è particolarmente importante in tutti i software GIS, poiché il layer attivo è quello su cui avranno effetto le azioni dei comandi avviati dall'utente (ad esempio l'apertura di una tabella di database, la selezione degli oggetti, l'esportazione in altri formati, ecc.).

Per selezionare e impostare un layer come attivo, è sufficiente cliccarci sopra nella legenda con il tasto sinistro del mouse.

Occorre fare attenzione al fatto che un layer può essere attivo anche se in quel momento non è visibile. Eventuali azioni avviate dall'interfaccia avranno comunque efficacia: la visibilità o meno dei geodati sull'area geografica non è importante ai fini di molti comandi GIS.

Nel menu LAYER sono inoltre disponibili due utili funzioni (MOSTRA TUTTI I LAYER e nAsCondi tutti i lAyer) che permettono di modificare con un singolo clic lo stato di visibilità di tutti gli strati informativi collegati al progetto.

#### *5.2.2. Ordine di visualizzazione dei layer*

Nella mappa di QGIS i geodati vengono visualizzati nello stesso ordine di rappresentazione della legenda con i layer in alto che coprono quelli sottostanti. Il caricamento progressivo di livelli poligonali può avere quindi come conseguenza la non visibilità di quelli posizionati in basso.

72

È possibile modificare l'ordinamento degli strati trascinandoli, con il tasto sinistro del mouse premuto, fino a portarli nella posizione desiderata. In seguito allo spostamento la mappa si aggiornerà con un nuovo ordine di visualizzazione dei dati. Nel caso dei limiti amministrativi appena caricati nel progetto è consigliabile ordinarli manualmente con la seguente successione: comuni, province, regione.

Una modalità alternativa è attivare il pannello ORDINE DEI LAYER dal menu VISUALIZZA > pAnnelli. Cliccando su Controllo ordine di rendering l'utente può modificare la sequenza di visualizzazione bypassando temporaneamente quella impostata nella legenda (figura 5.2).

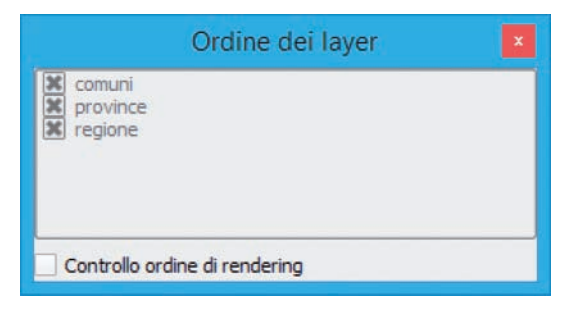

Figura 5.2. Pannello ORDINE DEI LAYER

La corretta rappresentazione dei geodati è fondamentale nei progetti GIS, comprendenti spesso decine di strati puntuali, lineari e poligonali. Oltre all'ordine di visualizzazione nella legenda, l'utente deve considerare anche la tematizzazione grafica scelta, la possibilità di impostare una visibilità dipendente dalla scala e la necessità di dover applicare delle trasparenze.

Tecnicamente queste operazioni sono molto semplici da mettere in pratica all'interno di QGIS e saranno descritte nel prosieguo del volume. Non esistono, tuttavia, regole precise su come organizzare i layer per garantire una migliore consultazione. Le scelte dipendono fortemente dalla tipologia di dati da gestire, dal contesto lavorativo e da ciò che l'operatore vuole mettere maggiormente in evidenza.

Nell'ambito dei dati vettoriali si tende, in linea generale, a posizionare i livelli poligonali in basso e quelli lineari e puntuali nella parte superiore.

I layer raster vengono solitamente ubicati sullo sfondo con applicazione della trasparenza su eventuali livelli vettoriali sovrastanti. In presenza di immagini a pochi colori (ad es. cartografie in bianco e nero) è tuttavia possibile porre i raster in alto, applicando la trasparenza a pixel con un determinato colore (tipicamente il bianco).

#### *5.2.3. Dove, cosa, come…*

Appena aggiunti ad un progetto GIS, i geodati vengono visualizzati con bordo e riempimento (nel caso di poligoni) del tutto casuali. L'utente può modificare tali

#### **7.3. La personalizzazione dello stile**

#### *7.3.1. Selettore dei simboli e scale di colore*

La scelta della simbologia da associare alle classi di legenda è importante per migliorare la lettura della mappa e garantire una corretta visualizzazione sia su monitor che nei layout di stampa. QGIS consente notevoli possibilità di personalizzazione degli attributi grafici di un layer. Le funzionalità presenti sono molto utili per quelle figure professionali, come i geologi, che si trovano spesso a gestire livelli informativi suddivisi in numerose classi difficilmente distinguibili con l'utilizzo di soli riempimenti semplici a colori solidi.

Di seguito faremo riferimento al layer poligonale *frane\_cart.shp* in modo da poter illustrare le possibilità di personalizzazione di riempimenti e bordi degli oggetti contenuti. Le stesse procedure potranno ovviamente essere applicate a strati informativi di tipo lineare o puntuale.

All'interno della scheda stile, nelle proprietà del layer, il doppio clic sul simbolo grafico associato alla voce di legenda permette di accedere alla finestra selettrore simbolo che gestisce la visualizzazione grafica con la potenziale combinazione di molte tipologie di riempimento e bordo attraverso i comandi Aggiungi lAyer simbolo e rimuovi lAyer simbolo (figura 7.3).

È possibile, ad esempio, mescolare più tipologie di linee (retinature) facenti parte dello stesso riempimento, una funzionalità molto utile in presenza di legende con numerose classi.

Nella finestra selettrore simbolo è innanzitutto necessario scegliere una delle seguenti tipologie: *riempimento con centroide*, *riempimento a gradiente*, *riempimento a pattern lineare*, *riempimento a pattern puntuale*, *riempimento SVG*, *riempimento semplice*, *cornice linea di evidenziazione*, *cornice linea semplice*.

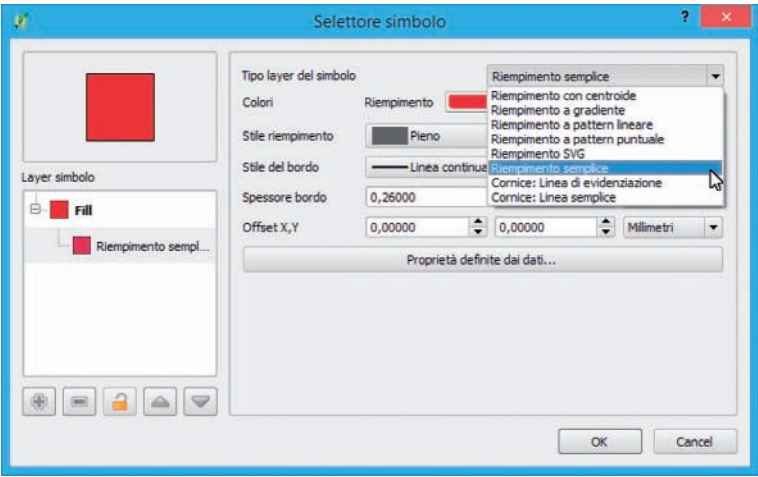

Figura 7.3. La finestra SELETTORE SIMBOLO

Simbologia dei dati vettoriali e tecniche di rappresentazione = cap 7

Per ognuna di esse le procedure di personalizzazione dei parametri risultano molto intuitive e l'utente ha la possibilità di visualizzare l'anteprima delle modifiche applicate. I tipi grafici più utilizzati sono sicuramente il riempimento semplice (colore solido) e il pattern puntuale o lineare che permette di inserire e combinare retinature personalizzabili per angolo e distanza. A titolo di esempio, in figura 7.4 è visualizzata una combinazione di tre tipologie di riempimento: una semplice e due a pattern lineare<sup>1</sup>. È inoltre disponibile il riempimento con simboli SVG (Scalable Vector Graphics), oggetti vettoriali scalabili riconosciuti come standard internazionale W3C in ambito web. QGIS dispone di una libreria SVG all'interno della cartella *apps\qgis\svg* del percorso di installazione. È comunque possibile creare o scaricare dalla rete simboli in questo formato in modo da poterli utilizzare nelle legende del software.

La finestra selettrore simbolo può essere aperta anche cliccando direttamente sul comando simbolo della scheda stile. In questo caso sarà modificata la simbologia di riempimento (ad esempio un pattern puntuale o lineare) di tutte le classi appartenenti alla legenda oppure di quelle precedentemente selezionate utilizzando i tasti CTRL o shift della tastiera.

Sempre all'interno della scheda stile è presente il menu a discesa scala di colori che permette di modificare i colori per tutti i gruppi che fanno parte della legenda o, se selezionati, per alcuni di essi (figura 7.1).

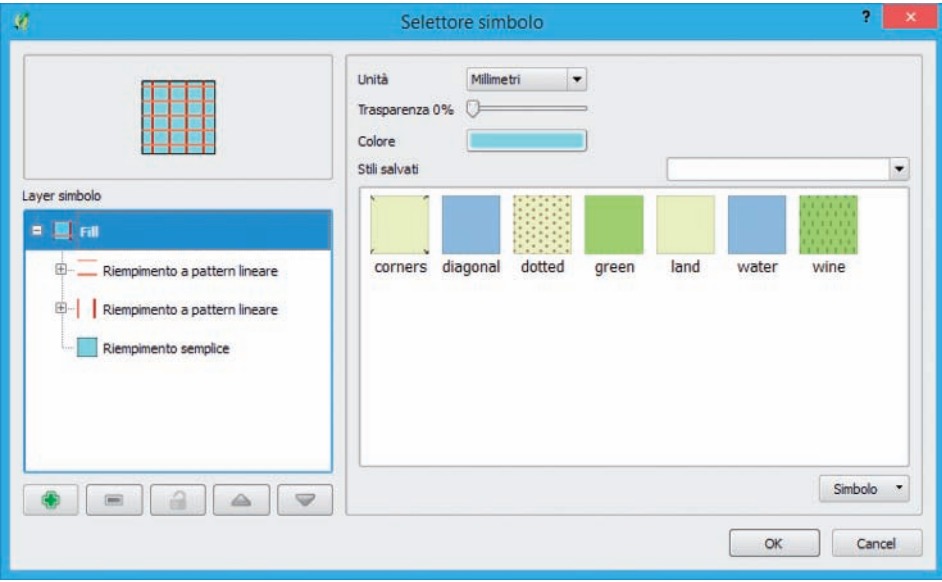

Figura 7.4. Combinazione di diverse tipologie di riempimento

 $1 \text{ E}$  possibile salvare il simbolo personalizzato, per poterlo riutilizzare successivamente, attraverso il comando simbolo > sALVA NELLA LIBRERIA DEI SIMBOLI... Nella versione 2.4 di QGIS, la funzionalità è disponibile tramite il comando sAlvA.

Le scale predefinite riguardano rampe graduali con diverse tonalità. Scegliendo nuovA sCAlA di Colori si ha la possibilità di aggiungere una voce all'interno della lista e di impostare una scala casuale non graduale utile nella prima rappresentazione per molti strati informativi.

La scelta ragionata della distribuzione dei colori tra le varie classi è un aspetto spesso sottovalutato, a scapito della leggibilità complessiva delle mappe. È possibile definire tre tipologie principali di scale che sono strettamente correlate al tipo di parametro utilizzato per creare la legenda (figura 7.5):

- *scala sequenziale*: si utilizza nella simbologia graduata ed è molto efficiente nella rappresentazione di dati numerici progressivi (ad esempio classi di pericolosità idraulica con colori tenui nei valori inferiori e colori più saturi nelle aree a maggior pericolosità);
- *scala divergente*: si utilizza per mettere in evidenza intervalli che si discostano dalla media con colori tenui nella classe centrale e tonalità più scure agli estremi alti e bassi (ad esempio comuni con valori di densità abitativa molto diversa dalla media regionale);
- *scala qualitativa*: si tratta della scala di colori utilizzata nel caso di suddivisione qualitativa dei geodati (legenda categorizzata o per valori unici). Non implica una sequenzialità numerica e ha come scopo quello di differenziare visivamente gruppi di elementi basati su informazioni testuali (ad esempio la legenda di una carta geologica). È di fatto la scala più complicata da interpretare per la maggior parte degli utenti e, in presenza di un numero elevato di classi, necessita dell'integrazione con simbologie non solide (retinature o riempimenti puntuali) per garantire la leggibilità complessiva.

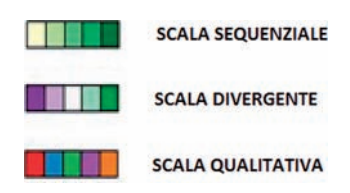

Figura 7.5. Tipologie principali di scale di colori

In fase di creazione di una nuova scala dei colori è infine possibile scegliere la tipologia *ColorBrewer* (Brewer, 2003; Harrower e Brewer, 2003) che utilizza un algoritmo particolarmente efficiente nella differenziazione visiva con la creazione automatica di legende (e mappe) di facile lettura.

#### *7.3.2. Salvataggio e recupero degli stili*

 $QGIS$  permette di salvare gli stili applicati attraverso il comando sALVA sTILE. È possibile scegliere tra due formati di esportazione:

114

Simbologia dei dati vettoriali e tecniche di rappresentazione = cap 7

- *.qml* (file di stile QGIS del vettore): si tratta di un formato specifico di QGIS;
- *.sld* (Styled Layer Descriptor): è un formato XML, definito dall'*Open Geospatial Consortium* (OGC), compatibile con altri software GIS.

In fase di caricamento di un layer, QGIS verifica l'eventuale presenza di un file di stile (*.qml*) all'interno della cartella. Nel caso degli shapefile il *.qml* affiancherà i file fondamentali (*.shp*, .*shx*, *.dbf*) e sarà utilizzato dal software per impostare direttamente la legenda. Un file di stile precedentemente salvato può inoltre essere riutilizzato attraverso il comando CAriCAmento stile*.*

Un'altra importante funzionalità di QGIS è la possibilità di trasferire stili tra layer dello stesso progetto *.qgs*. Per eseguire questa operazione è sufficiente cliccare nella legenda con il tasto destro sul layer di origine e scegliere CopiA lo stile. In maniera analoga utilizzare il comando inCollA lo stile cliccando con il tasto destro del mouse sul layer di destinazione.

La condivisione degli stili presuppone ovviamente l'esistenza dei medesimi campi di database utilizzati per la classificazione. Prendendo come riferimento la tematizzazione delle frane impostata nei paragrafi precedenti, il file di stile salvato potrà essere riutilizzato per un altro layer solo se caratterizzato dalla presenza del campo [*descr\_att*] nella struttura tabellare.

Infine, a partire dalla versione 2.4, QGIS permette di gestire i file di definizione di un layer (formato .*qlr*) che archiviano sia lo stile applicato sia il percorso su disco. Questa funzionalità, molto simile a quella già presente in ESRI ArcGIS con i file .*lyr*, è disponibile attraverso i relativi comandi nel menu lAyer oppure nel menu contestuale dello strato informativo.

L'utilizzo degli stili è importante per la condivisione delle legende tra utenti diversi e permette di ricreare le categorizzazioni precedentemente salvate. Diventa fondamentale soprattutto nel caso di tematizzazioni standardizzate e di specifiche definite da committenti o enti statali per particolari elaborazioni (ad esempio una cartografia geologica o geomorfologica, una carta di pericolosità, ecc.).

Per quanto riguarda lo scambio delle legende tra diversi software GIS si deve purtroppo rilevare che, mentre nel settore open source si è raggiunta una buona compatibilità attraverso il formato *.sld*, sono tuttora complicati i tentativi di riutilizzo degli stili generati in software proprietari.

In particolare, le legende create all'interno del diffuso ArcMap di ESRI sono al momento incompatibili con gli altri software se non attraverso l'implementazione di procedure ed estensioni esterne spesso a pagamento.

Questo rappresenta una limitazione soprattutto nei casi in cui uffici di enti pubblici, poco lungimiranti o poco informati, richiedono esplicitamente la fornitura di layer tematizzati con stili in formato non aperto. Un caso recente ha riguardato le specifiche nazionali di microzonazione sismica che inizialmente potevano essere soddisfatte da parte dei geologi professionisti solamente con l'utilizzo di software proprietario.

241

Superfici statistiche e modelli digitali di elevazione (DEM) = cap 14

presenzA di bArriere (figurA 14.4)

- *brusco*: l'algoritmo tiene conto di eventuali "barriere" inserite dall'operatore (ad esempio linee di scarpata, impluvi, linee di crinale, ecc.) oltre le quali i punti di misura non sono coinvolti nel processo. L'interpolazione con barriere è appropriata in presenza di dati con discontinuità e alta variabilità locale;
- *graduale*: vengono prodotte superfici smussate, appropriate per dati con bassa variabilità locale.

#### lineArità (figurA 14.5)

*lineare*: rappresenta, dal punto di vista numerico, il tipo di interpolazione più semplice ma di solito meno accurato. Può essere utilizzato in presenza di dati di input uniformemente spaziati;

*non lineare*: è la tipologia di interpolazione più utilizzata in ambito spaziale. Conduce generalmente a risultati più realistici ma la stima dei valori interpolati è più complessa (ad esempio tecniche pesate, trend, *kriging*, ecc.).

#### *14.1.4. Principali algoritmi di interpolazione deterministica*

#### *14.1.4.1. Inverse Distance Weighted (IDW)*

IDW (Inverse Distance Weighted, figura 14.4) rappresenta probabilmente il metodo di interpolazione più popolare e semplice da implementare. È basato sull'assunzione che il peso (influenza) di un dato di input è inversamente proporzionale alla distanza dal punto da stimare.

Dato un set di misure *i* con valore conosciuto  $z<sub>i</sub>$  la stima del punto con valore sconosciuto è:

$$
z(x) = \begin{cases} \sum_{i=1}^{N} w_i(x) z_i \\ \sum_{i=1}^{N} w_i(x) \end{cases}
$$
; se  $d(x, x_i) \neq 0$  per ogni *i*  

$$
z_i
$$
; se  $d(x, x_i) = 0$  per almeno un *i*

dove  $w_i$  rappresenta il peso con potenza *p* del singolo valore misurato, pari all'inverso della distanza *d*(*x*, *x*<sub>*i*</sub>) tra esso e il punto da stimare:

$$
w_i = \frac{1}{\left[d\left(x, x_i\right)\right]^p}
$$

IDW è un interpolatore locale (può utilizzare un numero di punti predefinito di input oppure un raggio di ricerca) ed esatto (la superficie passa attraverso i punti misurati). Esempi di utilizzo efficace di IDW sono spesso riferiti a variabili socio-demografiche o economiche, come nelle problematiche di geomarketing riguardanti l'ubicazione di attività commerciali e l'analisi della domanda.

Le superfici di output ottenute sono "apparentemente" realistiche (motivo che spiega il grande utilizzo di questo interpolatore) con presenza di picchi o depressioni (*hollow* e *bulls eyes*) intorno ai dati misurati. Per aumentare l'efficacia di questo algoritmo è importante che i punti misurati contengano i valori massimi e minimi del dataset e di ogni settore del dominio spaziale.

Tuttavia, la scelta della potenza di influenza (ad esempio inverso del quadrato o del cubo della distanza) è totalmente demandata all'operatore, così come la definizione del raggio di ricerca e/o del numero di campioni da considerare nella stima, senza alcuna possibilità di valutazione dell'errore se non attraverso il confronto con altri dati sorgente. Inoltre, la distribuzione spaziale dei dati di input non è presa in considerazione assegnando a punti isolati e cluster la stessa importanza.

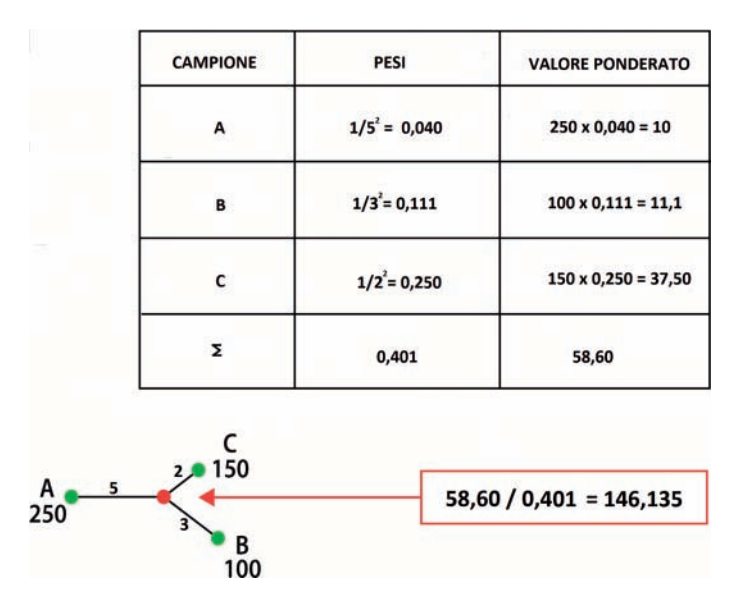

Figura 14.4. Esempio di applicazione dell'interpolatore IDW. I valori delle misure più vicine al punto da stimare (in rosso) hanno un peso maggiore di quelli più lontani

#### *14.1.4.2. Natural Neighbor*

*Natural Neighbor* (Sibson, 1981) è un metodo di interpolazione molto semplice da implementare basato sui *poligoni di Voronoi* (capitolo 13). È molto simile a IDW, ma con pesi riferiti alla suddivisione del dominio spaziale secondo i tasselli di Voronoi Superfici statistiche e modelli digitali di elevazione (DEM) · cap 14

che costituiscono la sfera di influenza naturale dei campioni misurati. Non richiede quindi la preliminare definizione del raggio di ricerca o del numero dei punti di input da considerare nella stima. *Natural Neighbor* risulta efficace con dataset distribuiti uniformemente e in maniera irregolare all'interno della regione da analizzare. Localmente, può tuttavia produrre artefatti ("punte") soprattutto in presenza di campioni clusterizzati.

Analogamente agli altri interpolatori deterministici non dà la possibilità di stimare l'errore del processo di predizione.

#### *14.1.4.3. Trend*

*Trend* è un metodo di interpolazione globale e non esatto che generalizza una superficie evidenziando una tendenza nei dati. Concettualmente, rappresenta la superficie di migliore adattamento (*best fit*) su tutto il set dei campioni misurati, producendo risultati molto smussati.

Dal punto di vista numerico, utilizza una regressione polinomiale per adattare una superficie dei minimi quadrati ai dati di input. L'ordine della polinomiale è definito dall'utente e, al suo aumentare, vengono generate superfici più complesse ma non necessariamente più accurate.

#### *14.1.4.4. Spline*

*Spline* (Mitasova e Mitas, 1993; Hazewinkel, 2001) è un metodo di interpolazione non lineare ed esatto in cui la stima dei valori viene effettuata attraverso una funzione matematica di minima curvatura applicata ai dati misurati nel vicinato.

Le superfici ottenute risultano molto smussate simulando un foglio di gomma (*rubbersheet*) che si conforma ai dati di input. Solitamente, l'operatore può definire, in fase di configurazione, un parametro di regolarizzazione che permette di modificare la superficie di output dal punto di vista dello smussamento e dell'adattamento a dossi e depressioni.

Adatto per superfici con variabilità debole (ad esempio temperature, piezometrie, concentrazioni di inquinanti), è in realtà una famiglia di interpolatori che vede al suo interno un numero molto elevato di varianti: *thin-plate spline*, *multilevel spline*, *bi-cubic spline*, *bi-linear spline*, ecc.

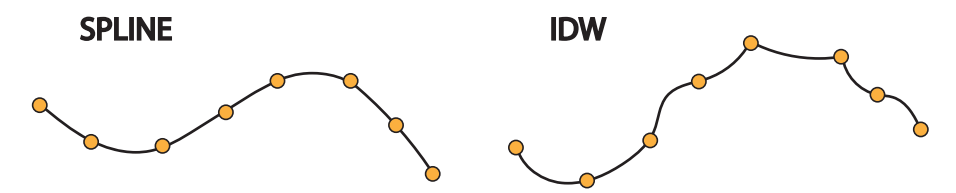

Figura 14.5. Differenza tra il risultato dell'applicazione di IDW e *Spline*

Per completezza, si segnala infine il modulo TIN di SAGA GIS<sup>27</sup> con alcune funzionalità riferite alla generazione di reti triangolate a partire da dati vettoriali o raster e la presenza di uno specifico visualizzatore interattivo (*TIN Viewer,* figura 14.29) che permette la rappresentazione tridimensionale con effetto *shading* sulle faccette triangolari generate. Purtroppo non è al momento possibile, all'interno di SAGA, generare TIN con *breakline*.

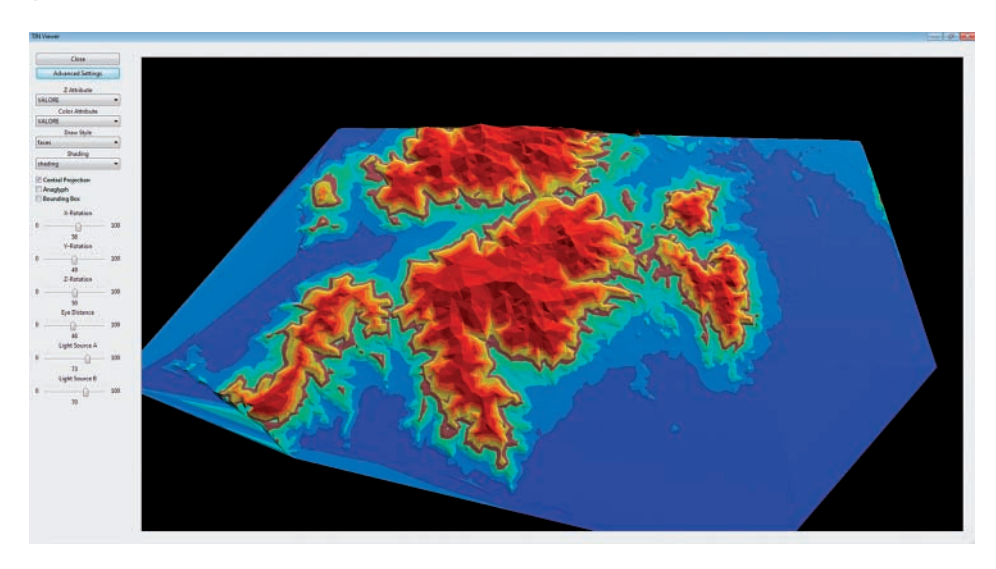

Figura 14.29. Il visualizzatore interattivo di TIN all'interno di SAGA GIS

#### **14.5. Visualizzazione tridimensionale dei geodati**

Il modulo *nviz*28 di GRASS (disponibile anche nell'interfaccia avanzata del toolbox di *Processing*) consente la visualizzazione tridimensionale29 di superfici statistiche in formato grid con sovrapposizione di eventuali altri strati informativi (figura 14.30).

Attraverso l'interfaccia del modulo *nviz* è possibile modificare diversi parametri come, ad esempio, l'esagerazione verticale, l'illuminazione e la prospettiva, fornendo una vista interattiva tridimensionale dei geodati che può risultare molto gradevole, oltre che utilissima nella rappresentazione del territorio o del fenomeno oggetto di analisi (figura 14.31).

<sup>27</sup>www.saga-gis.org. Le funzionalità riferite ai TIN non sono presenti nel toolbox di *Processing* ma sono disponibili utilizzando un'installazione standard di SAGA, come quella inclusa con QGIS.

<sup>28</sup> grasswiki.osgeo.org/wiki/NVIZ.

<sup>&</sup>lt;sup>29</sup> I DEM (raster e vettoriali) possono essere considerati geodati 2.5D poiché non rappresentano la modellizzazione di una superficie solida ma permettono di percepire visivamente la profondità della visione (tridimensionalità) proiettando la superficie terrestre su un piano.

### 274

GIS Open Source per geologia e ambiente

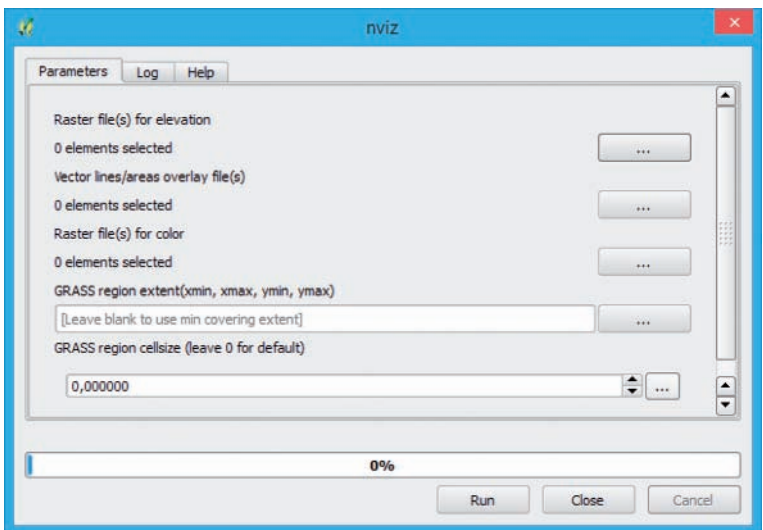

Figura 14.30. Finestra di configurazione del modulo *nviz* di GRASS

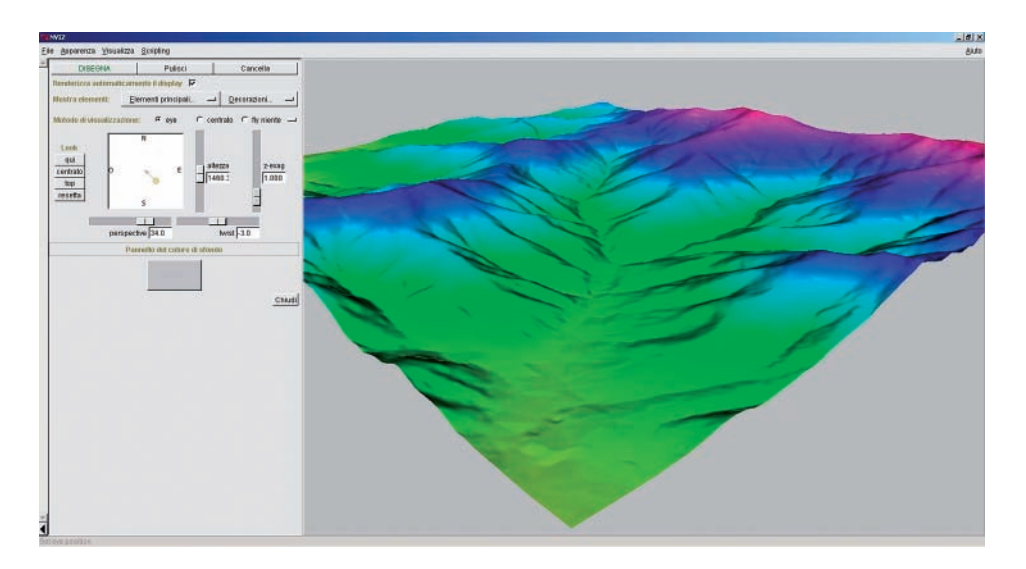

Figura 14.31. Visualizzazione 3D con nviz

In ambito open source sono disponibili altre soluzioni che riguardano la visualizzazione 3D. Si cita, a titolo di esempio, il software *Virtual Terrain Project*30, disponibiSuperfici statistiche e modelli digitali di elevazione (DEM) = cap 14

le anche come plugin di QGIS, che permette di realizzare rappresentazioni paesaggistiche e di simulazione territoriale. Di recente sviluppo è il plugin *Qgis2threejs*<sup>31</sup> che consente di esportare una vista tridimensionale in modo da poterla consultare su browser web dotato di supporto WebGL.

Anche se non direttamente riferibili all'ambiente GIS, riteniamo importante accennare (senza pretesa di esaustività) ad alcuni software utili per la rappresentazione di volumi e dati geologici, per i quali sempre più necessarie sono le esigenze di georeferenziazione e collegamento con le applicazioni GIS:

- *ParaView*32 (open source): consente la visualizzazione 3D e l'analisi grafica di dati scientifici. Sono previste possibilità di collegamento ed interscambio dati con  $GRASS<sup>33</sup>$ :
- *VisIt*34 (open source): software analogo a *ParaView*;
- *OpendTect*35 (open source): specifico per l'interpretazione di dati sismici;
- *Petrel*36 (proprietario): consente di effettuare modellizzazione di *reservoir* nell'ambito dell'esplorazione petrolifera e simulazioni sismiche.

Infine, pur non strettamente correlato alla gestione di dati tridimensionali, è opportuno suggerire l'utilizzo del plugin *Midvatten*37 che permette di archiviare e analizzare indagini idrogeologiche in un database *SpatiaLite*. *Midvatten* gestisce misurazioni piezometriche, log stratigrafici, misurazioni di qualità delle acque, dati sismici, eseguendo calcoli e grafici (ad esempio *scatter plot*, *plot* stratigrafici, *piper diagram*) e report dettagliati. I dati provenienti da *Midvatten* possono essere integrati in *Qgis2threejs* per una visualizzazione 3D dei log stratigrafici.

#### **14.6. Bibliografia**

- Arun P.V. (2013), *A comparative analysis of different DEM interpolation methods*, The Egyptian Journal of Remote Sensing and Space Sciences, 16, pp. 133-139.
- Barbalic D., Omerbegovic V. (1999), *Correction of horizontal areas in TIN terrain modeling algorithm*, ESRI International User Conference, proceedings.esri.com/library/userconf/proc99/ proceed/papers/pap924/p924.htm.
- Behrendt R. (2012), *Introduction to LiDAR and forestry, part 1: a powerful new 3D tool for resource managers*, The Forestry Source, pp. 14-15.

Binh TQ., Thuy NT. (2008), *Assessment of the influence of interpolation techniques on the accuracy of digital elevation model*, VNU Journal of Science, Earth Sciences 24, pp. 176-183.

Briggs IC. (1974), *Machine Contouring Using Minimum Curvature [J]*, Geophysics, 39(1), p. 39.

35 www.opendtect.org.

37 plugins.qgis.org/plugins/midvatten.

<sup>31</sup> plugins.qgis.org/plugins/Qgis2threejs.

<sup>32</sup> www.paraview.org.

<sup>33</sup> grasswiki.osgeo.org/wiki/GRASS\_and\_Paraview.

<sup>34</sup> wci.llnl.gov/codes/visit.

<sup>36</sup> www.software.slb.com/products/platform/Pages/petrel.aspx.

Studio della morfometria dei bacini idrografici attraverso analisi GIS = cap 17

e streAm network AnAlysis tools*.* Per utilizzare le funzioni di GRASS, SAGA o TauDEM (raggiungibili nell'interfaccia avanzata di *Processing*) è necessario attivare le relative sorgenti pati nella finestra delle opzioni (menu processing  $>$  opzioni e ConfigurAzione) utilizzando le procedure descritte nel capitolo 13.

#### **17.2. Esempio di utilizzo del modulo r.watershed**

#### *17.2.1. Area di studio*

L'esempio riporta la procedura da seguire per l'estrazione dei bacini e della rete idrografica attraverso il modulo GRASS *r.watershed*<sup>5</sup>*,* a partire esclusivamente dal DTM dell'area di studio. Nel caso specifico, verrà utilizzato un estratto del modello digitale del terreno della provincia di Grosseto (*GR\_sub.tif*) in formato raster Geo-TIFF con dimensione di cella 10 m e distribuzione dei valori di altitudine compresa nell'intervallo 0-1.544 m (figura 17.2):

• *GR\_sub.tif* (DTM della provincia di Grosseto; tipo: raster; formato: GeoTIFF; percorso: *geologia\_gis\DTM*, *EPSG:3003*).

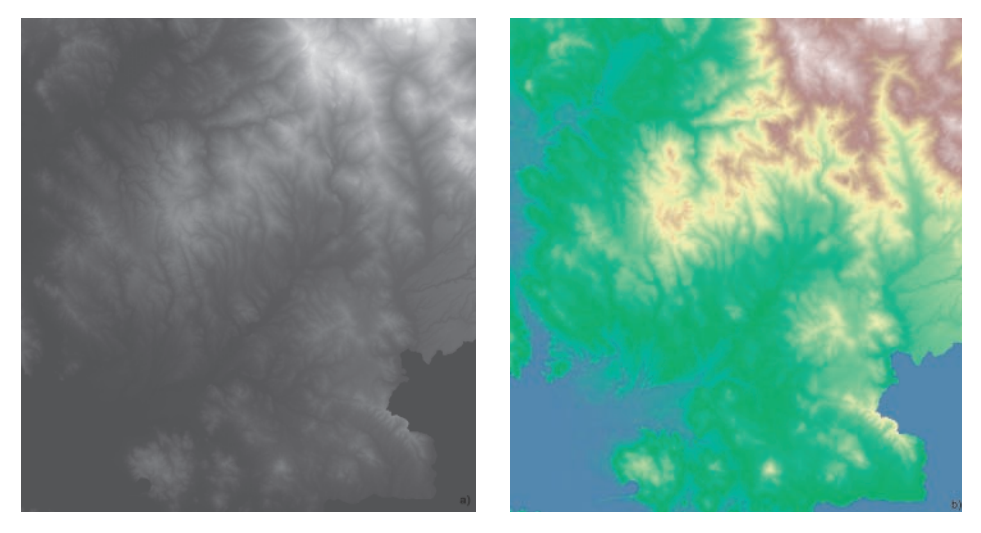

Figura 17.2. Area di studio rappresentata dal DTM con stile banda singola scala di grigio (a) e attraverso la sovrapposizione del DTM e la mappa raster del rilievo (b)

La figura 17.2b riporta la rappresentazione dell'area di studio attraverso la sovrapposizione del DTM in trasparenza (parametro controllabile dalla finestra TRASPARENZA della finestra proprietà lAyer) con la mappa raster del rilievo. Il rilievo è calcolato utilizzando la funzione rilievo presente nel menu rAster > AnAlisi geomorfologi-

5 grass.osgeo.org/grass64/manuals/r.watershed.html.

CA definendo come parametri di input il DTM (pArAmetro Altitudine), il nome del raster risultante (rAster in output) e mantenendo inalterati i valori di default per i restanti parametri.

Le caratteristiche di visualizzazione del DTM sono state ulteriormente migliorate modificandone il contrasto cromatico con un'operazione che consente di utilizzare i 256 livelli di grigio per rappresentare l'intera gamma di valori di altitudine delimitata dai rispettivi valori di minimo e massimo (*contrast stretching*).

In particolare, l'operazione è stata eseguita nella finestra stile delle proprietà del layer *GR\_sub*, in cui si sceglie l'opzione *Min/max* nella sezione CARICA i VALORI MIN/ mAx, si seleziona il tasto CAriCA e infine si imposta il migliorAmento ContrAsto su *Stira a MinMax*.

Tale modalità di visualizzazione può essere applicata a tutte le immagini raster caricate agendo sul comando sAlvA Come predefinito prima di cliccare su Apply.

#### *17.2.2. Descrizione e impostazione dei parametri di input ed output*

La funzione *r.watershed* (figura 17.3) richiamata dal gruppo GRASS COMMANDS nel toolbox di *Processing* presenta un'interfaccia organizzata in tre finestre (pARAMETERS, log ed help) dedicate rispettivamente alla definizione dei parametri di ingresso e di uscita della funzione, alla visualizzazione dei log relativi all'esecuzione e alla guida in linea; questa struttura è comune a tutti i geoalgoritmi disponibili in *Processing*. L'insieme dei parametri da impostare è particolarmente esteso.

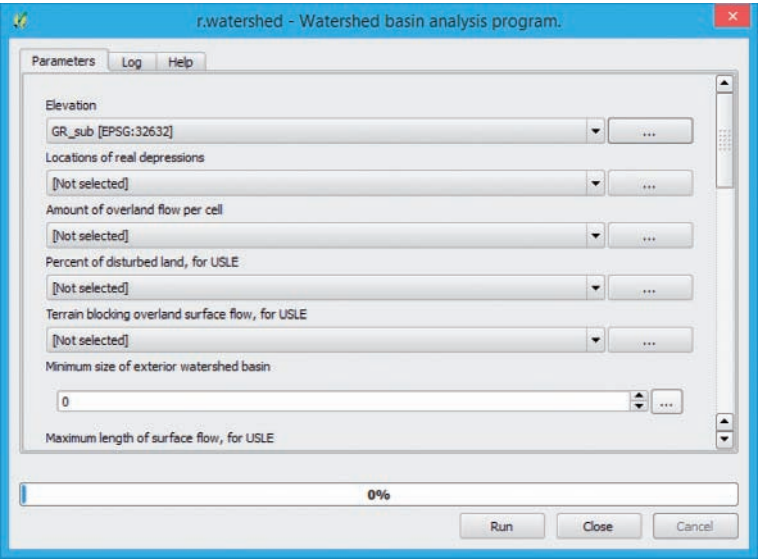

Figura 17.3. Interfaccia del modulo *r.watershed* nel plugin *Processing*

316

Studio della morfometria dei bacini idrografici attraverso analisi GIS = cap 17

Di seguito verranno descritti in dettaglio solo quelli strettamente necessari per l'estrazione dei bacini e della rete idrografica, lasciando inalterati gli altri con i valori di default definiti automaticamente all'avvio della funzione*.*

Il primo passo è la selezione della grid del DTM nel menu a discesa ELEVATION (se il raster è stato caricato come layer nel progetto QGIS) o specificato con il relativo percorso del file system.

I valori di altitudine ammissibili per l'algoritmo di calcolo possono essere anche lo zero e i valori negativi mentre i valori NULL (NoData) vengono ignorati in fase di elaborazione.

In generale, la corretta applicazione delle funzioni per l'estrazione dei parametri morfometrici dei bacini idrografici presuppone la valutazione degli errori associati al DTM e la loro correzione attraverso operazioni di pre-processamento. Problemi frequenti sono rappresentati da celle con errori di misurazione o "depressioni" reali o artefatte, ovvero singole celle circondate da altre con elevazione superiore (definiti anche *pit* o *sink*) che causano una indeterminazione nella direzione del flusso uscente dalla cella.

Un DTM per il quale sono stati eliminati i *sink* viene considerato corretto dal punto di vista idrologico e può essere utilizzato per determinare le direzioni di deflusso di ogni cella. Tra i grass commando esistono due funzioni dedicate alla correzione di tali errori: *r.fillnulls* e *r.fill.dir*6. Tuttavia, la funzione *r.watershed* contiene internamente un algoritmo (*AT least-cost search algorithm*) che minimizza l'impatto di eventuali errori nel DTM, migliorando anche i risultati prodotti nelle aree a debole pendenza dove classicamente gli algoritmi per il calcolo dei deflussi incontrano particolari difficoltà; in questo caso, la correzione del DTM può essere pertanto tralasciata.

Il secondo passo è la definizione della dimensione minima dei bacini da estrarre con il parametro minimum size of exterior wAtershed bAsin che indica il numero di celle minime contenute nel perimetro del bacino. La definizione di questa soglia dimensionale è determinante nel processo di estrazione del reticolo e perimetrazione dei bacini idrografici.

L'ultimo passaggio è la specifica dei raster di output che, per impostazione predefinita, sono automaticamente salvati come file temporanei (generalmente in una cartella *Temp* del file system in ambiente MS Windows); l'utente può comunque definire il nome e il percorso dei file di output.

Durante la fase di test delle soglie per la delimitazione del bacino risulta conveniente utilizzare l'opzione dei file temporanei per i risultati e procedere con il salvataggio definitivo solo a valle della individuazione della soglia ottimale. I risultati prodotti possono essere inseriti e visualizzati direttamente nel progetto corrente abilitando il controllo open output file After running Algorithm. Nell'esempio esposto si sceglie di caricare i file di output descritti di seguito:

 $^6$  grass.osgeo.org/grass64/manuals/r.fillnulls.html; grass.osgeo.org/grass64/manuals/r.fill.dir.html.

- NUMBER OF CELLS THAT DRAIN THROUGH EACH CELL: mappa raster dell'accumulo del flusso superficiale (*flow accumulation*) generata con il conteggio delle celle che contribuiscono alla direzione principale di flusso (celle per le quali il flusso passa attraverso altre celle). Le celle che appartengono al reticolo idrografico delineato sono quelle aventi alti valori di *flow accumulation*, mentre le celle adiacenti o coincidenti con la linea spartiacque del bacino assumono valori bassi. I valori negativi sono relativi alle celle con flusso diretto al di fuori dell'area geografica corrente; per tali celle non è possibile stimare in modo accurato il flusso o altri parametri connessi (es. tasso di sedimentazione);
- drAinAge direCtion: mappa raster della direzione di flusso (*flow direction*) generata attraverso un algoritmo che stima le traiettorie di flusso basandosi sulle direzioni di massima pendenza del DTM. Un valore pari a 0 indica che la cella è un'area depressa, valori negativi indicano che il flusso è diretto al di fuori dell'area geografica corrente ed il valore assoluto di tali celle indica la direzione di deflusso. Il calcolo della direzione di deflusso è in generale di fondamentale importanza in idrologia, per esempio nello studio del movimento dei sedimenti e dei contaminanti. GRASS GIS mette a disposizione due possibili algoritmi di calcolo, quello di default è denominato *Single Flow Direction* (*SFD*) o anche D87;
- unique lAbel for eACh wAtershed bAsin: mappa raster dei bacini idrografici, ognuno dei quali è identificato da un valore numerico intero assegnato a tutte le celle che vi appartengono. Le zone lungo i crinali possono in alcuni casi avere dimensioni ridotte tali da non consentire l'estrazione di un bacino completo. I valori pari a 0 sono assegnati alle celle che non appartengono a un bacino completo;
- STREAM SEGMENTS: mappa raster del reticolo idrografico in cui ogni ramo è codificato con un valore corrispondente al codice del relativo sottobacino.

Il tempo di calcolo e la capacità di elaborazione dell'algoritmo *r.watershed* dipendono dalle dimensioni del DTM determinate dalla risoluzione (dimensione di cella) e dall'estensione dell'area rappresentata. Nel caso di DTM con celle di piccole dimensioni e relative ad aree estese geograficamente l'algoritmo può causare errori se la dimensione della soglia per la delineazione dei bacini idrografici è troppo piccola. Il problema è legato al fatto che *r.watershed* esegue tutte le elaborazioni sfruttando la memoria RAM del computer che può essere, in questi casi, saturata rapidamente. Un modo per aggirare il problema può essere quello di elaborare aree di minore estensione, purché sufficienti a delineare i bacini di interesse, o ricampionare il DTM ad una risoluzione inferiore ma sufficiente ad ottenere il grado di dettaglio desiderato

318

<sup>7</sup> Nell'algoritmo D8 (O'Callaghan e Mark, 1984) viene ipotizzato che il deflusso che attraversa una generica cella del DEM si muova interamente lungo la direzione che esprime il massimo gradiente topografico negativo tra la cella in esame e quelle adiacenti. Le possibili direzioni esplorate dall'algoritmo sono otto ovvero quelle degli assi di simmetria che si irradiano dal centro della cella (da cui il nome dell'algoritmo D8). Il raster risultante è costituito da celle alle quali sono assegnati dei valori numerici interi che simboleggiano verso quale delle otto celle circostanti avviene il flusso.

Studio della morfometria dei bacini idrografici attraverso analisi GIS = cap 17

per la rete idrografica. Il ricampionamento può essere effettuato attraverso il comando wARP (REPROJECT) appartenente al gruppo [GDAL] PROJECTIONS della suite di algoritmi GDAL/OGR nel toolbox di *Processing*. Esiste, infine, anche la possibilità di agire sulle modalità di esecuzione dell'algoritmo *r.watershed* (ma esula dagli scopi della presente trattazione) direttamente da linea di comando in ambiente GRASS impostando un opportuno *flag* che consente di effettuare elaborazioni su blocchi di file di grosse dimensioni memorizzandoli sul disco locale.

Un altro problema connesso all'applicazione dell'algoritmo è legato alla saturazione della cartella nella quale i vari algoritmi del toolbox memorizzano, come file temporanei, i risultati delle elaborazioni. Un eventuale messaggio attraverso una finestra di dialogo chiamata problem loAding output lAyers è un indicatore della mancanza di memoria fisica disponibile al quale si può ovviare eliminando semplicemente il contenuto della cartella di solito indirizzata come: *C:\Users\[NomeUtente]\AppData\ Local\Temp\processing* nei sistemi MS Windows (versione Vista o successive).

#### *17.2.3. Individuazione della soglia ottimale per l'estrazione dei bacini idrografici*

La scelta della soglia ottimale della dimensione minima dei bacini da estrarre si effettua, in generale, per tentativi variando il valore e confrontando ad ogni passo il risultato ottenuto con un dato di riferimento che può essere un reticolo idrografico reale (proveniente dalla digitalizzazione di carte topografiche) purché di scala cartografica paragonabile alla risoluzione del DTM. In mancanza di quest'ultimo requisito, o in assenza del reticolo digitalizzato, se si dispone di ortofoto dell'area in esame è possibile effettuare in modo approssimato il confronto sovrapponendo ad esse i reticoli generati nelle iterazioni.

La soglia controlla sia le dimensioni dei bacini estratti, definendone la dimensione minima, sia il livello di dettaglio del reticolo idrografico generato: più è alto il suo valore, meno dettagliato (minor numero di biforcazioni) sarà il reticolo.

L'incremento della soglia influenza, in sostanza, la cosiddetta *densità di drenaggio* (lunghezza totale dei rami/superficie dell'area di drenaggio) che tende a diminuire con valori di soglia crescenti (figura 17.4). Occorre tener presente che bassi valori di soglia causano un incremento notevole del tempo di calcolo e producono dei risultati di difficile interpretazione.

Per l'individuazione del valore di soglia ottimale è possibile utilizzare come reticolo di riferimento quello relativo alla cartografia tecnica regionale della Toscana 1:10.000 comparabile, dal punto di vista della scala, con la risoluzione del DTM (10 m).

Nello specifico sarà utilizzata la porzione di reticolo appartenente al bacino idrografico del fiume Albegna:

*ret\_albegna.shp* (reticolo idrografico del bacino del fiume Albegna; tipo: lineare; formato: ESRI Shapefile; percorso: *geologia\_gis\shapefile*, *EPSG:3003*).

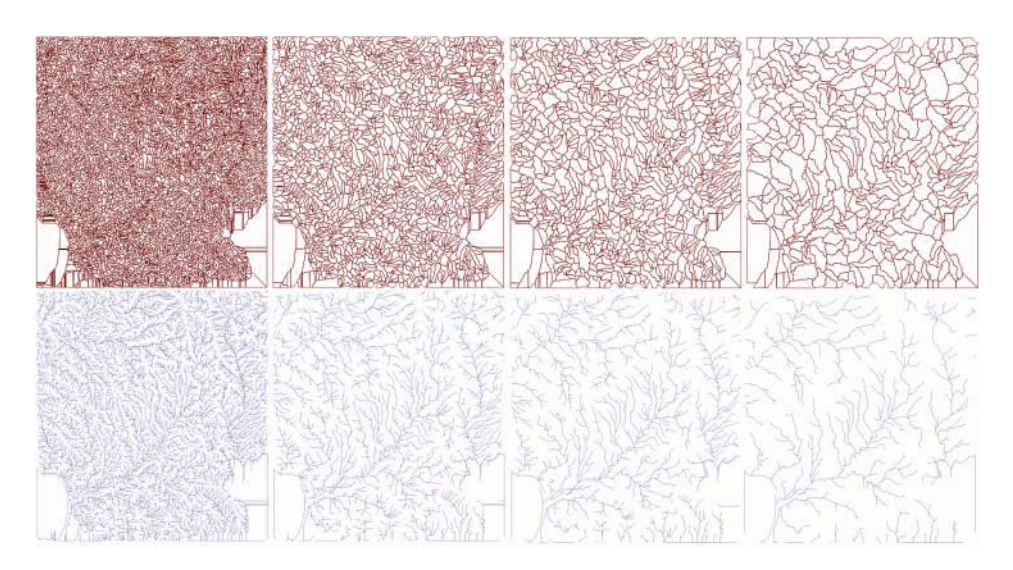

Figura 17.4. Variazione dell'estensione dei bacini idrografici delineati (in alto) e del grado di ramificazione della rete idrografica (in basso) all'aumentare della soglia impostata per l'algoritmo *r.watershed* (soglie utilizzate: 1.000, 5.000, 10.000 e 25.000)

Il primo tentativo può essere effettuato impostando il numero minimo di celle pari a 1000 e successivamente sovrapponendo il raster del reticolo calcolato (streAm segments) con il layer della rete digitalizzata (figura 17.5).

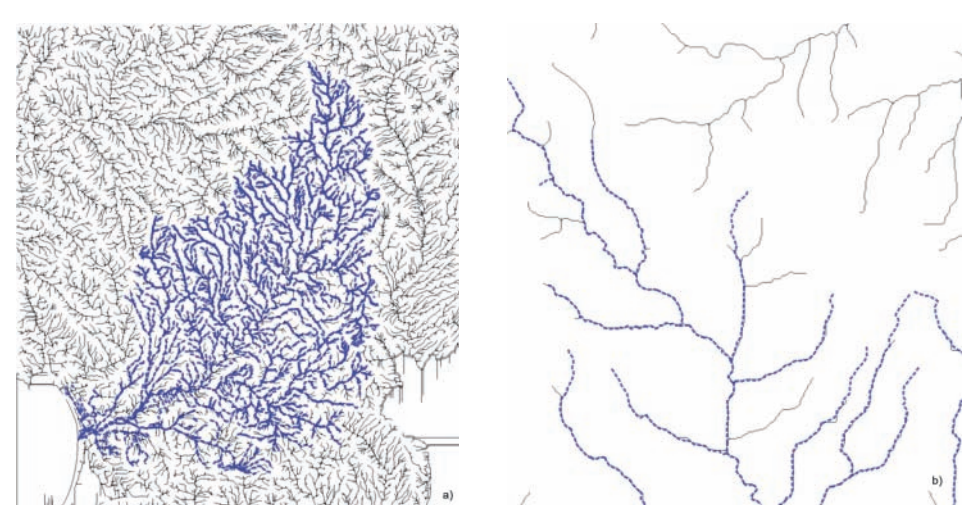

Figura 17.5. Confronto tra il reticolo calcolato e quello digitalizzato per il valore di soglia di 1.000 celle visualizzato per l'intera area di studio (a) e per alcune aree di dettaglio per facilitare l'analisi del livello di biforcazione ottenuto (b)

320

La soglia di 1.000 celle impone, data la risoluzione del DTM, che la superficie minima dell'area di drenaggio delimitata sia pari a 10 m  $\times$  10 m  $\times$  1.000 = 100.000 mq = 10 ha. Il confronto evidenzia come il reticolo calcolato sia eccessivamente dettagliato rispetto a quello digitalizzato.

Si procede, pertanto, ad una nuova elaborazione aumentando il valore della soglia e portandola, ad esempio, a 10.000 celle (100 ha).

Il risultato produce tuttavia una rete idrografica molto semplificata e non accettabile per gli scopi dell'elaborazione.

Dopo alcuni tentativi applicando valori intermedi tra 1.000 e 10.000, si può notare che un accettabile livello di congruenza tra il reticolo reale e quello calcolato potrebbe essere rappresentato da una soglia pari a 2.500 celle.

La scelta della soglia ottimale rappresenta sempre un compromesso in quanto difficilmente si potrà ottenere una sovrapposizione perfetta tra i due reticoli. Può accadere infatti che non tutti i canali di piccole dimensioni siano calcolati o che la lunghezza dei alcuni rami sia inferiore o superiore rispetto al reticolo di riferimento; inoltre, il reticolo calcolato può presentare diversi problemi nelle aree a debole pendenza e nei settori con idrografia artificiale.

In aggiunta, la mappa del reticolo calcolato può presentare alcuni tratti anomali, causati dalla presenza di altri bacini esterni all'area di studio, che si presentano come linee perfettamente dritte che non fanno parte della rete idrografica e sono orientate in entrambe le direzioni cardinali.

Il problema può essere affrontato considerando esclusivamente i bacini che ricadono completamente all'interno dell'area di interesse ed eliminando le linee con un editing manuale del layer vettoriale oppure con un'operazione di clip (utilizzando il layer dell'area di studio) o una selezione per posizione (query spaziale).

#### *17.2.4. Analisi e rappresentazione dei risultati*

La figura 17.6 riporta le principali mappe raster dei risultati prodotti con la funzione *r.watershed*, utilizzando la soglia di 2.500 celle.

La mappa raster dei bacini è stata rappresentata attraverso una scala di colori impostata nella finestra stile delle *Proprietà* del layer scegliendo una classificazione *Banda singola falso colore*, selezionando l'opzione *Min/max* dalla sezione CAriCA <sup>i</sup> vAlori min/mAx ed infine impostando l'opzione *Genera nuova scala di colore*. Nella finestra si suggerisce inoltre di scegliere le opzioni *Colori casuali*, *Intervallo uguale* come modAlità e 35 come valore per il parametro ClAssi.

Cliccare infine su CLASSIFICA.

Inoltre sia la carta dei bacini che quella del reticolo idrografico sono state sovrapposte, dopo aver impostato un'adeguata percentuale di trasparenza, al layer raster del rilievo dell'area calcolato elaborando il DTM.

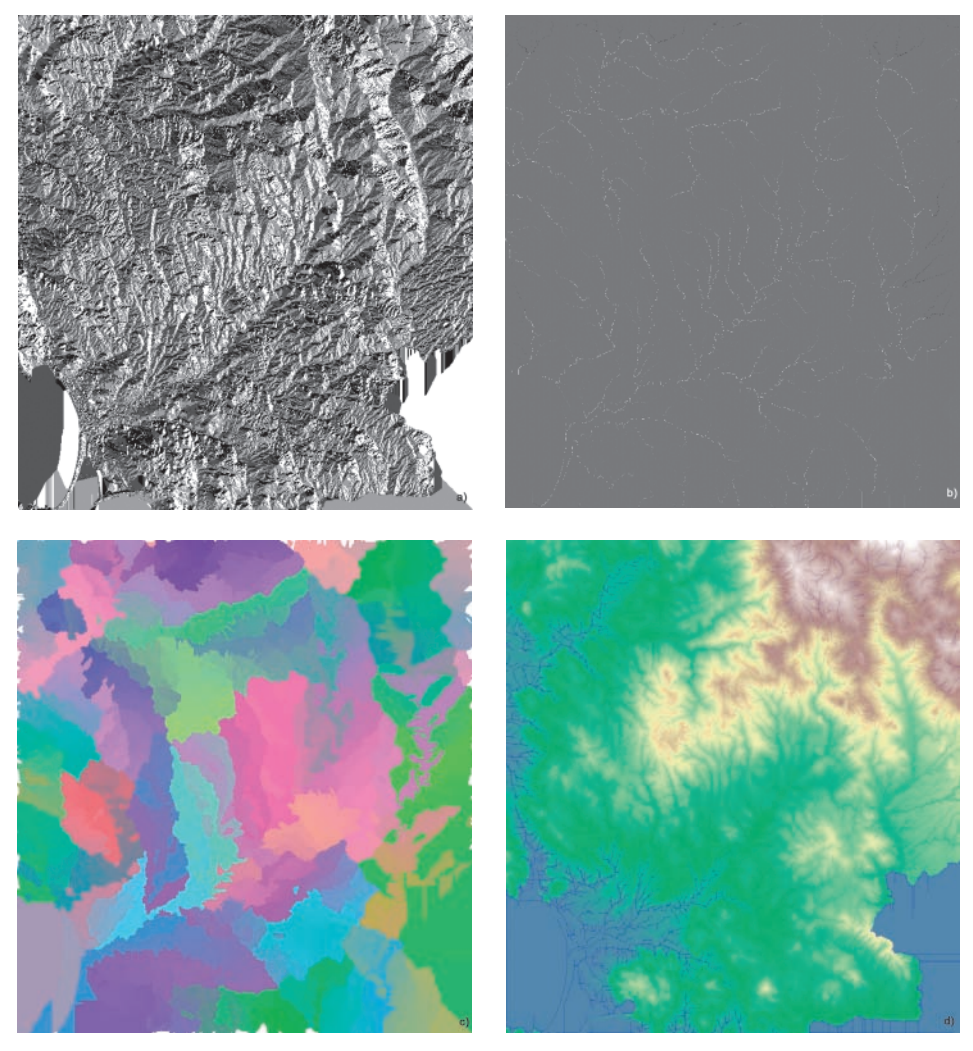

Figura 17.6. Mappe raster dei risultati della funzione r.*watershed*. (a) mappa della direzione di flusso (flow direction); (b) mappa dell'accumulo del flusso superficiale (flow accumulation); (c) mappa dei bacini idrografici; (d) mappa del reticolo idrografico

#### **17.3. Vettorializzazione dei risultati**

#### *17.3.1. Conversione in formato vettoriale dei bacini idrografici*

La grid dei bacini idrografici può essere agevolmente convertita in formato vettoriale (poligoni) utilizzando il comando poligonizzazione (da raster a vettore) raggiungibile con il menu rAster > Conversione. Nella finestra di configurazione (già Studio della morfometria dei bacini idrografici attraverso analisi GIS = cap 17

descritta nel capitolo dedicato al geoprocessing) è necessario definire un nome per il file di output e specificare il valore *DN* per l'opzione *Nome campo*. In questo modo la tabella attributi conterrà un campo con i valori del raster di origine che corrispondono alla codifica dei singoli bacini.

Il risultato potrà essere interrogato con il comando informAzioni elementi che fornirà, oltre al codice del singolo poligono identificato, anche informazioni aggiuntive inerenti la geometria (area, perimetro, ecc.).

È inoltre possibile modificare la struttura di database del layer tramite il comando modifiCA nella finestra della tabella degli attributi e successivamente tramite nuovA ColonnA generando, ad esempio, i seguenti campi:

- [*Nome*] (tipo: testo; lunghezza: 255);
- [*Area*] (tipo: numero decimale *real*; lunghezza: 10; precisione: 3).

Per associare le informazioni di superficie ad ogni bacino è possibile utilizzare lo strumento CALCOLATORE DI CAMPI selezionando l'opzione AGGIORNA UN CAMPO ESISTENte e la funzione di calcolo %*area*, contenuta nel gruppo geometriA (sezione listA delle funzioni).

#### *17.3.2. Conversione in formato vettoriale del reticolo idrografico*

La conversione in formato vettoriale della grid del reticolo idrografico si effettua con due passaggi successivi attraverso i geoalgoritmi *r.thin* e *r.to.vect* presenti nel gruppo rAster dei grAss CommAnds.

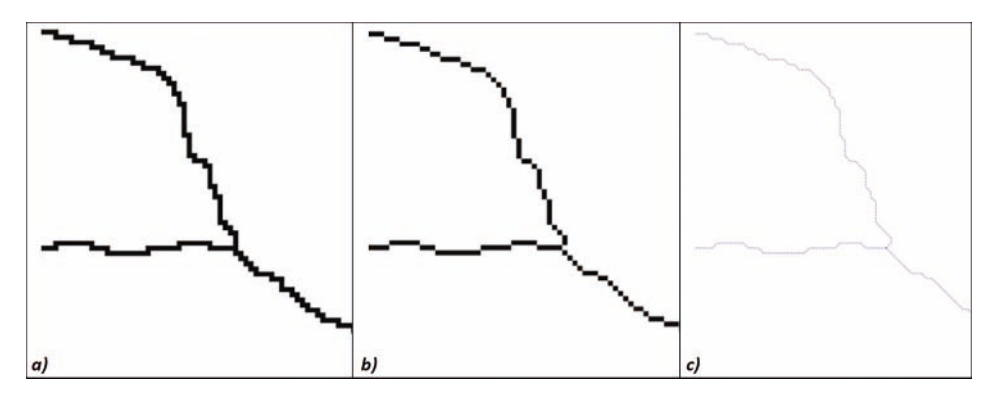

Figura 17.7. Procedura di vettorializzazione del raster del reticolo idrografico: (a) raster di input, (b) raster generato dalla funzione *r.thin*, (c) layer vettoriale creato con la funzione *r.to.vect*. Si noti l'effetto di "assottigliamento" realizzato sul raster di input mediante l'algoritmo r.thin

La funzione *r.thin* effettua una scansione del file raster della rete idrografica "assottigliando" gli elementi lineari costituiti da una sequenza di celle diverse da 0 e

generando in uscita un nuovo raster di elementi lineari di ampiezza pari ad una singola cella. Nella finestra di configurazione di *r.thin* occorre specificare il parametro input rAster lAyer to thin (finestra pArAmeters), mentre i rimanenti possono essere ignorati lasciando inalterati i valori di default. La grid di output sarà memorizzata come file temporaneo.

Successivamente il raster prodotto potrà essere convertito in formato vettoriale utilizzando la funzione *r.to.vect.* Nella finestra di configurazione impostare (finestra pArAmeters) i campi input rAster lAyer e feAture type, scegliendo l'opzione *line*; gli altri parametri possono essere lasciati inalterati con i valori di default. Il vettore risultante può essere memorizzato nel file system specificando un nome e un percorso specifico. Può accadere che l'elaborazione generi delle porzioni di linee non connesse (*dangling line*). In questo caso occorre prevedere una successiva operazione di ripulitura da realizzare sul file vettoriale ricorrendo ad un editing manuale con successiva validazione topologica sfruttando le funzioni di QGIS e/o dei vari strumenti di *Processing*.

Analogamente a quanto applicato per il layer dei bacini, è possibile calcolare gli attributi geometrici del reticolo idrografico vettorializzato come, ad esempio, la lunghezza dei singoli rami. La procedura è essenzialmente la medesima, occorre soltanto scegliere la funzione di calcolo *%length* nella finestra del CAlColAtore di CAmpi.

#### **17.4. Aggregazione di sottobacini**

Utilizzando i layer vettoriali prodotti nelle precedenti elaborazioni è possibile calcolare numerosi parametri morfometrici tra i quali la densità di drenaggio che può essere valutata per ogni singolo sottobacino o per bacini di dimensioni maggiori ottenuti come aggregazione di quelli minori.

Infatti, i geoalgoritmi di modellazione idrologica producono solitamente un elevato numero di sottobacini (per ogni ramo del reticolo calcolato esiste un'area di drenaggio corrispondente) che necessitano talvolta di essere fusi insieme per la creazione di elementi areali più estesi come quelli associati ai corsi d'acqua principali.

Per aggregare i sottobacini si può procedere individuando i vari poligoni da "fondere" insieme per generare un unico oggetto areale.

Una possibile procedura consiste nella selezione manuale di un singolo oggetto e nella successiva selezione dei bacini adiacenti utilizzando la funzione buffer (menu vettore > strumenti di geoproCessing) descritta nei precedenti capitoli. In particolare, nella finestra di configurazione del geoprocesso è necessario selezionare l'opzione usA solo le geometrie selezionAte con distanza buffer 0. Il risultato del buffer (figura 17.8) potrà essere oggetto del geoprocesso unione che permetterà di aggregare i bacini idrografici selezionati.

Studio della morfometria dei bacini idrografici attraverso analisi GIS = cap 17

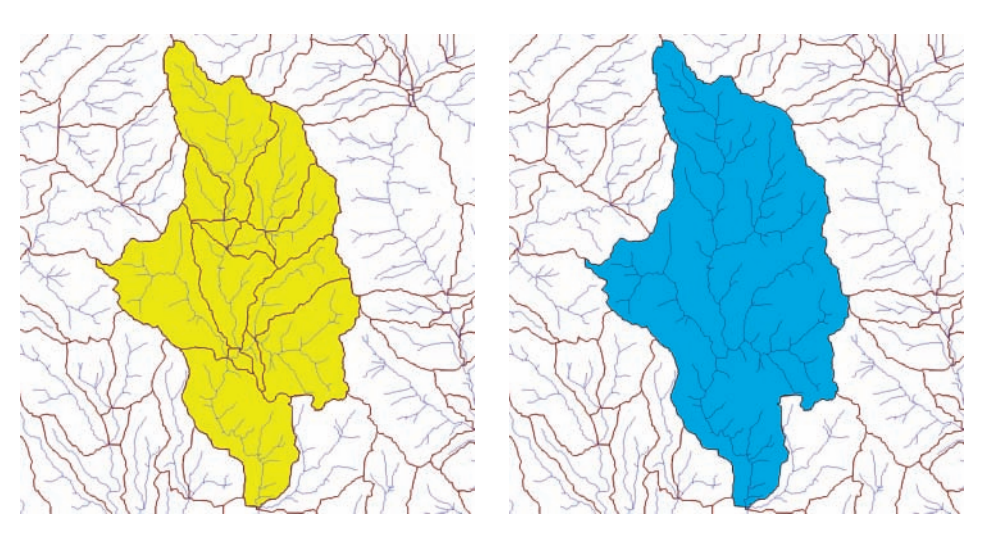

Figura 17.8. Sovrapposizione dei bacini idrografici estratti con soglia di 25.000 celle e del reticolo idrografico estratto con soglia di 2.500 celle, entrambi in formato vettoriale. In giallo la selezione di un possibile insieme di sottobacini adiacenti ottenuta con il geoprocesso BUFFER. In blu, il risultato ottenuto con l'aggregazione in un unico bacino attraverso il geoprocesso union

Una modalità alternativa per definire bacini di dimensioni superiori è quella di sfruttare un'altra funzione di GRASS dedicata all'idrogeomorfologia, ovvero *r.water. outlet*8 disponibile anch'essa nell'interfaccia avanzata del toolbox di *Processing*. L'algoritmo consente di tracciare un bacino idrografico definito dalle coordinate della relativa sezione di chiusura, utilizzando il raster della direzione di deflusso calcolato con *r.watershed*.

La funzione è utilizzabile anche per individuare e misurare l'area di contribuzione delimitata da una data stazione di monitoraggio idrografico.

Dopo aver definito e recuperato le coordinate della sezione di chiusura di un bacino idrografico attraverso lo strumento CATTURA COORDINATE (menu VETTORE/CATTURA CoordinAte) è possibile avviare l'algoritmo *r.water.outlet* e compilare la finestra pArAmeters, valorizzando i seguenti campi:

- nAme of the input rAster mAp (raster della direzione di deflusso calcolato con *r.watershed*);
- eAsting CoordinAte of outlet point e northing CoordinAte of outlet point (la coppia di coordinate estratte in precedenza);
- OUTPUT BASIN LAYER (il nome della mappa raster di output).

Il layer risultante conterrà due soli valori: 1 all'interno del bacino delineato e *NULL* (NoData) all'esterno (figura 17.9).

<sup>8</sup> grass.osgeo.org/grass64/manuals/r.water.outlet.html.

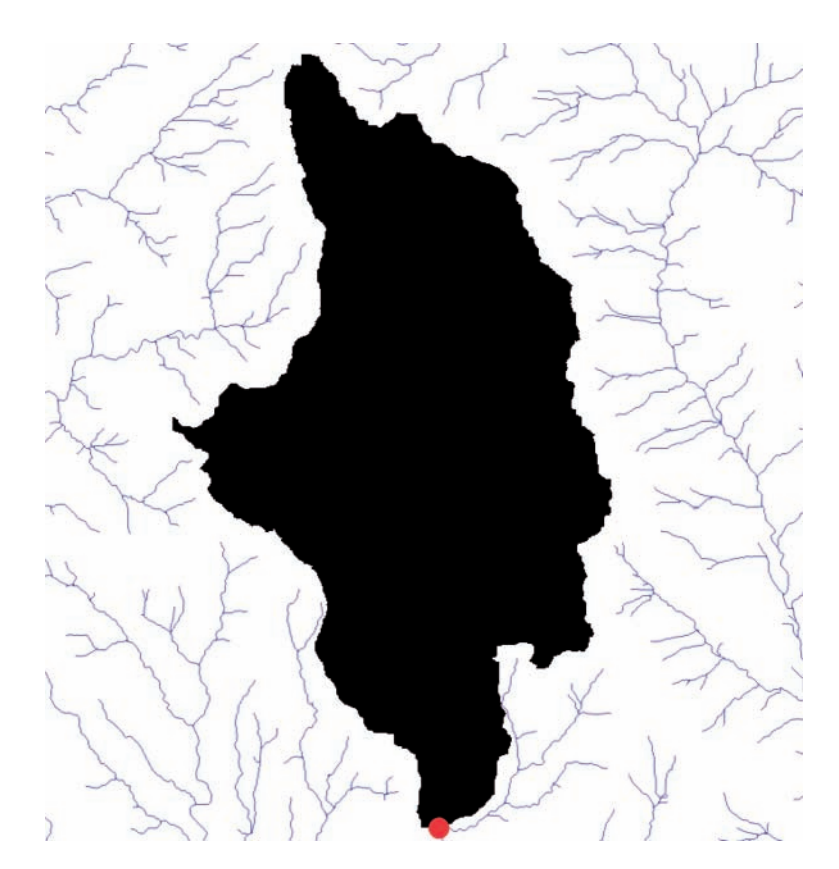

Figura 17.9. Raster del bacino sotteso alla sezione di chiusura specificata (punto rosso), calcolato con la funzione *r.water.outlet*. La mappa raster della direzione di deflusso e il vettoriale del reticolo idrografico utilizzati sono quelli estratti con la soglia di 2.500 celle

#### **17.5. Criticità**

L'applicazione dell'algoritmo *r.watershed* per l'estrazione automatica del reticolo idrografico e la delineazione dei bacini presenta alcune criticità legate sia alle caratteristiche del dato di input che ai limiti della modellizzazione:

• la risoluzione e l'accuratezza del DTM può influenzare il grado di esattezza e precisione dei risultati ottenuti poiché determinano direttamente il calcolo delle pendenze, del reticolo idrografico risultante e dello spessore di quest'ultimo. Infatti, le aste fluviali hanno costantemente una larghezza limitata ad una singola cella, indipendentemente dal fatto che i flussi reali siano più o meno ampi (ciò è evidente nei rami fluviali di ordine superiore dove la dinamica idrologica può creare canali di ampie dimensioni). Un limite si incontra anche nelle aree carat-

326

| <b>Classe</b>  | Intensità                         | <b>Definizione</b>                                                                                                    |  |  |  |
|----------------|-----------------------------------|----------------------------------------------------------------------------------------------------|--|--|--|
| D1             | Danno potenziale moderato o nullo | Aree libere da insediamenti che consentono il deflusso delle<br>piene                                                                               |  |  |  |
| D2             | Danno potenziale medio            | Aree a limitata presenza di persone e limitati effetti sul tes-<br>suto socio-economico                                                             |  |  |  |
| D <sub>3</sub> | Danno potenziale elevato          | Aree su cui fenomeni di esondazione possono provocare<br>danni per la funzionalità del sistema economico e problemi<br>all'incolumità delle persone |  |  |  |
| D <sub>4</sub> | Danno potenziale molto elevato    | Aree su cui fenomeni di esondazione possono provocare<br>ingenti danni ai beni e perdita di vite umane                                              |  |  |  |

**Tabella 19.2. Classi di danno potenziale, definite dal D.Lgs. 49/2010**

Il *rischio*, infine, definito come il numero atteso di vittime, feriti, danni conseguenti ad un evento calamitoso, può essere classificato in quattro livelli, che si ottengono dall'incrocio delle tabelle di danno e di pericolosità (tabella 19.3) e sono: R1 (rischio moderato o nullo), R2 (medio), R3 (elevato) e R4 (molto elevato).

**Tabella 19.3. Matrice per l'individuazione delle classi di rischio**

| Classi di pericolosità | Classi di danno |                |                |                |
|------------------------|-----------------|----------------|----------------|----------------|
|                        | D1              | D <sub>2</sub> | D3             | D4             |
|                        | R1              | R1             | R1/R2          | R <sub>2</sub> |
| P2                     | R1              | R2             | R <sub>3</sub> | R3/R4          |
| P3                     | R2              | R2/R3          | R3/R4          | R4             |

#### **19.3. Valutazione preliminare su ampia scala**

Una valutazione preliminare su vasta scala è utile per valutare la propensione all'inondazione di territori molto estesi, permettendo di individuare le aree in cui vale la pena concentrare gli studi idraulici; questi ultimi sono, in genere, dispendiosi computazionalmente ed economicamente, oltre che non sempre possibili.

La valutazione iniziale può essere condotta analizzando le caratteristiche geomorfologiche del territorio, anche attraverso DEM di media risoluzione, come IGM, ASTER, SRTM, ecc. Diversi studi (Nardi et al., 2006; Manfreda et al., 2011; Degiorgis et al., 2012) hanno infatti evidenziato la possibilità di sfruttare l'analisi geomorfologica per determinare la propensione all'inondazione attraverso indici calcolabili mediante GIS.

Un semplice tool presente negli *addon* di GRASS è *r.hazard.flood* (Di Leo et al., 2011). Il modulo calcola un indice topografico correlato alla propensione all'inondazione, poiché basato sulla pendenza e sull'area drenata. Successivamente, applicando una soglia dipendente dalla risoluzione di cella (ottenuta mediante studi sperimentali, cfr. Manfreda et al., 2011) discrimina le aree inondabili (figura 19.1).

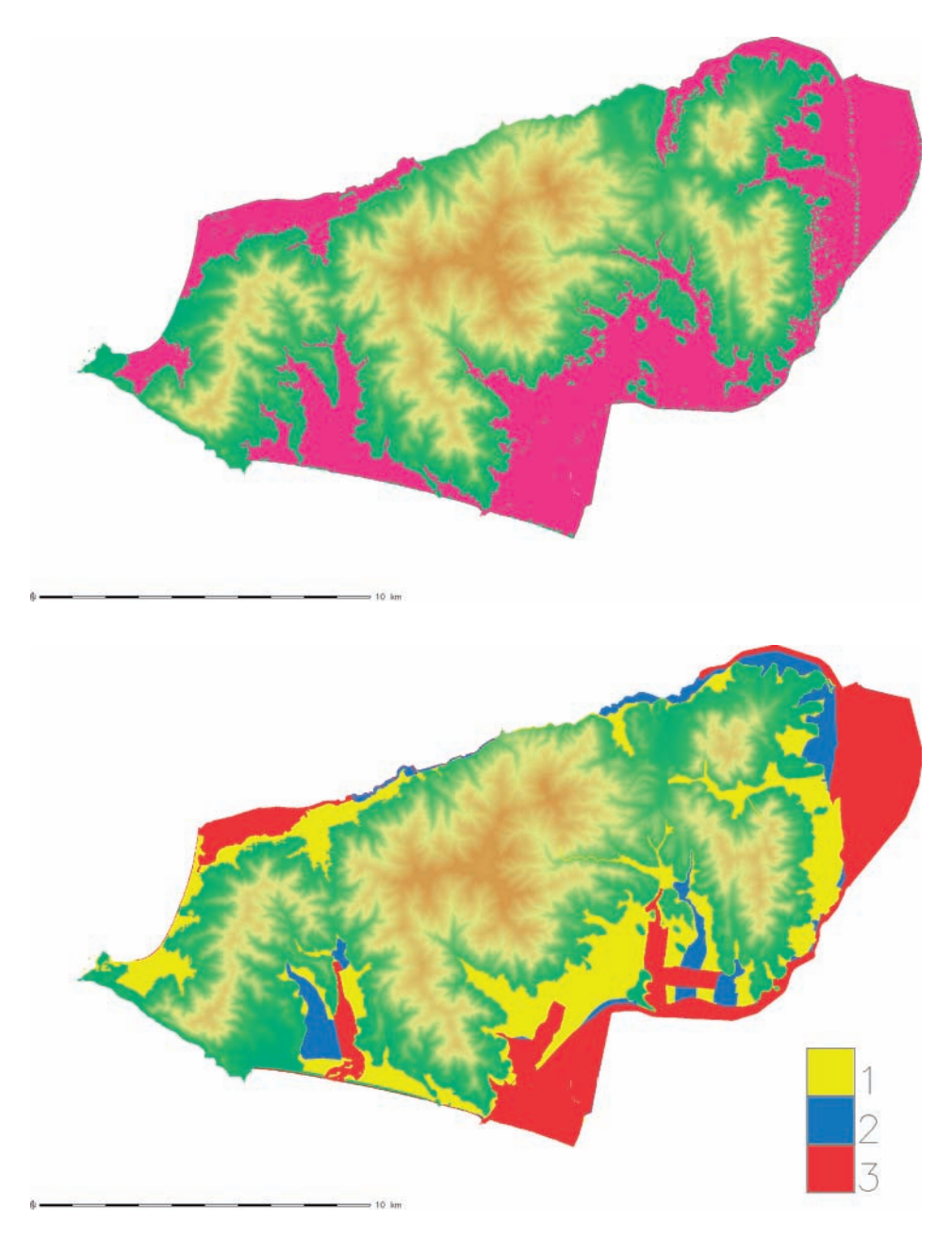

Figura 19.1. Nell'immagine in alto, il risultato del modulo r.hazard.flood per la valutazione speditiva delle aree inondabili (in magenta le aree che presentano la propensione all'inondazione); nell'immagine in basso sono riportate le aree di pericolosità estratte dal dataset Direttiva Alluvioni Regione Toscana (Direttiva 2007/60/ CE, D.L. n. 49 23/02/2010)

#### Metodologie GIS = cap 19

Il campo di applicabilità di *r.hazard.flood* è costituito da zone dalla morfologia vivace in quanto, al tendere della pendenza a zero, il metodo tende a sovrastimare fortemente i positivi. Rimane comunque un utile strumento preliminare, specialmente se utilizzato congiuntamente ad altri indicatori come, ad esempio, la distanza e la differenza di quota dal corso d'acqua (entrambe calcolate sul percorso idrico), utilizzando il modulo *r.stream.distance*3 (Jasiewicz e Metz, 2011), e la curvatura minima, indicatore delle canalizzazioni, ottenuta con il modulo *r.param.scale* (Wood, 1996) già descritto nel capitolo 14.

Questi, e altri indicatori, possono inoltre essere combinati in un modello utilizzando la logica *fuzzy* con il modulo *r.fuzzy.set* di GRASS (e.g. Jasiewicz e Di Leo, 20114). La ricerca in questo settore è in continua evoluzione e il vantaggio di un approccio di questo tipo è che permette di perfezionare il modello includendo e integrando indici e parametri derivanti da diversi flussi di lavoro.

#### **19.4. Estrazione dei parametri significativi ai fini dello studio idrologico**

Per condurre lo studio idrologico è necessario ricavare alcune informazioni significative riguardo al bacino idrografico in oggetto. Un bacino idrografico è definito come la porzione di territorio situato a monte di una determinata sezione di chiusura e che sversa nella sezione stessa.

Date le coordinate della sezione di chiusura, il GIS è in grado di individuare lo spartiacque e delimitare il bacino idrografico mediante i moduli *r.water.outlet<sup>5</sup>, r.stream. basins* (Jasiewicz e Metz, 2011) o ancora *r.basin*6 (Di Leo et al., 2010; Di Leo e Di Stefano, 2013).

Utilizzando quest'ultimo è possibile ottenere automaticamente, oltre alla delimitazione del bacino idrografico, l'estensione, il perimetro, l'estrazione del reticolo, la lunghezza dell'asta principale, la gerarchizzazione del reticolo, la pendenza, utili ai fini dello studio idrologico.

*r.basin* consente, inoltre, di derivare alcuni parametri idrologici quali, ad esempio, il tempo di corrivazione, i fattori di forma, la densità di drenaggio e i rapporti di Horton.

Il modulo7 calcola anche la mappa delle direzioni di drenaggio (*flow direction*), ovvero una matrice che associa un codice numerico ad ogni direzione che imboccherebbe la particella d'acqua, e l'area drenata (*flow accumulation*), che somma il numero di celle che sversano in ciascuna cella. Infine, attraverso *r.basin* può essere

<sup>3</sup> Tutorial: grasswiki.osgeo.org/wiki/R.stream.\*\_modules.

<sup>4</sup> geoinformatics.fsv.cvut.cz/gwiki/Application of GRASS fuzzy inference system in flood prone areas prediction.

<sup>5</sup> L'utilizzo *di r.water.outlet* è stato descritto nel capitolo 17.

<sup>6</sup> Tutorial: grasswiki.osgeo.org/wiki/R.basin.

<sup>7</sup> *r.basin* invoca altri geoalgoritmi, come *r.watershed* e i vari moduli della famiglia *r.stream*.

calcolata anche la curva ipsografica, utile per la costruzione del modello afflussideflussi (usando, ad esempio, il metodo della corrivazione) e la funzione di ampiezza (*width function*).

La direzione di drenaggio e l'area drenata, nonché il reticolo idrografico, si possono ottenere anche utilizzando il modulo *r.watershed* (Ehlschlaeger, 1989; Metz et al., 2009; Metz et al., 2010), già descritto nel capitolo 17 e disponibile nel *Processing* di QGIS.

In altri GIS, normalmente, operazioni di questo tipo necessitano uno speciale *preprocessing*, per garantire la "correttezza idrologica" del DEM, ovvero l'eliminazione dei cosiddetti *pit*. Si tratta in pratica di operazioni di *filling*, *carving* o miste. Da notare che in GRASS non è necessario eseguire correzioni idrologiche del DEM perché l'algoritmo utilizzato (A\* Search, Hart et al., 1968) non lo richiede. Risparmiare questo processo permette di conservare inalterata l'informazione spaziale del DEM senza introdurre nuovi errori il cui effetto è difficile da stimare.

#### **19.5. Studio idrologico**

Per perimetrare le aree di pericolosità occorre effettuare a monte uno studio idrologico che determina il regime delle precipitazioni e la relativa portata, per i quali eseguire le simulazioni numeriche nell'alveo fluviale.

Tale portata, denominata *portata di progetto*, corrisponde ad un certo scenario di tempo di ritorno. Disponendo della portata al colmo di piena, è possibile eseguire simulazioni in regime di moto stazionario. Per problemi più complessi, ove si voglia simulare il regime di moto vario, è necessario utilizzare un idrogramma8 di progetto anziché il solo valore di portata di massima piena.

In entrambi i casi, la stima può essere effettuata secondo varie modalità:

- in maniera diretta, mediante l'analisi probabilistica delle serie storiche delle portate al colmo di piena, se tali dati sono disponibili per il bacino in considerazione;
- in maniera indiretta, ricorrendo a formule empiriche che consentono la valutazione della portata di massima piena sulla base di parametri morfometrici;
- con metodi analitici, impostando una modellazione semplificata del bilancio idrologico relativo all'evento meteorico (afflussi-deflussi).

I modelli di piena (modelli di trasformazione afflussi-deflussi) individuano l'idrogramma corrispondente a una determinata pioggia di progetto, considerata una certa perdita per infiltrazione. In letteratura, sono descritti numerosi modelli di piena che coprono tutte le esigenze, dai più classici ai più sofisticati; ovviamente, la scelta è condizionata dai dati che si hanno a disposizione e dal livello di accuratezza del risultato che si aspira ad ottenere.

346

<sup>8</sup> L'idrogramma di piena è la funzione che esprime l'andamento della portata nel tempo.

#### Metodologie GIS = cap 19

Anche in GRASS sono presenti alcuni modelli, tra i quali il modello idrologico fisicamente basato<sup>9</sup> TOPMODEL (Beven et al., 1995) che è stato implementato nel geoalgoritmo *r.topmodel*10 (Cho, 2000), e un altro (anch'esso fisicamente basato), disponibile nella suite *HydroFOSS* (Cannata, 2006).

Tuttavia, per il problema delle aree inondabili può risultare sufficiente l'applicazione di un modello semplificato (come il metodo della corrivazione, dell'invaso lineare, ecc.), potendosi trascurare rispetto al fenomeno analizzato alcune variabili del modello.

Un modulo che può essere utilizzato per stimare l'idrogramma è *r.traveltime* (Förster, 2007), che calcola il tempo di percorrenza del deflusso superficiale fino alla sezione di chiusura.

È possibile ricavare la pioggia di progetto, corrispondente al tempo di ritorno prescelto, mediante la costruzione delle curve di possibilità climatica. Le perdite per infiltrazione possono essere stimate attraverso la definizione di un coefficiente di deflusso che tenga conto dell'uso del suolo del bacino, in genere ricavato mediante formule empiriche.

Il metodo più comodo per ricavare la portata di progetto è di far riferimento a studi di regionalizzazione delle precipitazioni, per le zone in cui siano disponibili (progetto  $VAPI<sup>11</sup>$ ).

#### **19.6. Simulazione idraulica**

Una volta ottenuta la portata (o l'idrogramma) di progetto, è possibile condurre simulazioni numeriche che riproducano la propagazione dell'onda di piena lungo il reticolo idrografico. Esistono sul mercato diverse soluzioni software, che si basano sulla risoluzione dell'equazione dell'energia secondo uno schema monodimensionale o bidimensionale.

Tra i primi, è molto diffuso il software freeware<sup>12</sup> HEC-RAS (Hydrologic Engineering Center – River Analysis System)<sup>13</sup> sviluppato dal U.S. Army Corps of Engineers, che consente il calcolo dei profili idraulici in regime di moto permanente o gradualmente variato e di moto vario, in reti di canali naturali o artificiali. La componente di moto permanente è in grado di simulare condizioni di moto subcritico (correnti lente), supercritico (correnti veloci) e misto. Può inoltre tener conto di eventuali immissioni o emissioni laterali, opere idrauliche, brevi tratti in pressione, ponti, ecc.

<sup>9</sup> Un modello si dice fisicamente basato se i parametri utilizzati nelle sue equazioni costitutive hanno un significato fisico.

<sup>&</sup>lt;sup>10</sup> Tutorial: idea.isnew.info/grass\_gis/r.topmodel.

<sup>11</sup> Progetto VAPI: www.gndci.cnr.it/it/vapi/welcome\_it.htm.

<sup>12</sup> Si tratta di software proprietario, distribuito gratuitamente ma con certe limitazioni d'uso, consultare la licenza alla pagina: www.hec.usace.army.mil/software/terms\_and\_conditions.aspx.

<sup>13</sup> www.hec.usace.army.mil/software/hec-ras.

All'interno di HEC-RAS, la geometria del reticolo idrografico viene inserita mediante interfaccia grafica. Per il suo utilizzo è necessario disporre dei rilievi di diverse sezioni trasversali al reticolo, lungo il quale il software produce una geometria derivante dall'interpolazione delle due sezioni più vicine (il passo di interpolazione è definito dall'utente).

Per questo motivo, in corrispondenza di opere idrauliche rilevanti (ad esempio ponti), è buona norma infittire il numero delle sezioni. Un altro parametro di input indispensabile è il coefficiente di scabrezza *n* di Manning, i cui valori sono tabulati in funzione del materiale di fondo. Gli altri input richiesti sono la portata di progetto (moto permanente) e le condizioni al contorno lungo l'asta fluviale. In output, HEC-RAS produce l'altezza del tirante idrico corrispondente alle coordinate delle diverse sezioni.

Successivamente, è possibile utilizzare l'*addon* di GRASS *r.inund.fluv* (Marzocchi et al., 2008) per individuare le aree inondabili sul DTM, sfruttando l'informazione bidimensionale fornita dal DTM stesso per correggere alcune imperfezioni legate ai limiti della simulazione monodimensionale. Si raccomanda, a questo proposito, di utilizzare un DTM ad alta risoluzione (gli Autori consigliano una dimensione di cella non superiore a 5 m).

Un approccio bidimensionale è invece offerto dal modulo *r.sim.water*14, che fa coppia col corrispondente *r.sim.sediment*15, per la simulazione del trasporto solido e del fondo mobile (Mitasova et al., 2004). I due geoalgoritmi sono presenti all'interno del toolbox di *Processing*.

Il modulo *r.sim.water* simula il flusso superficiale in regime di moto stazionario, risolvendo per via numerica (metodo Monte Carlo), la forma bivariata dell'equazione di De Saint Venant, producendo l'altezza del tirante idrico e la portata per la regione in esame.

Opzionalmente, è possibile ottenere le mappe intermedie per ricostruire l'andamento nel tempo, fino al raggiungimento delle condizioni stazionarie. Il modulo richiede in input un DTM ad alta risoluzione, le derivate parziali del primo ordine del DTM lungo le due direzioni (possono essere calcolate usando *r.slope.aspect*), la pioggia di progetto, il coefficiente di scabrezza *n* di Manning e il tasso di infiltrazione. Questi input sono spazialmente distribuiti e possono essere prodotti con *r.mapcalc*.

#### **19.7. Conclusioni**

La panoramica presentata non pretende di essere esaustiva, trattandosi di un campo oggetto di continua ricerca. Il vantaggio principale offerto dal GIS libero è il fatto che offre algoritmi che possono essere riutilizzati, migliorati e revisionati in ambito

<sup>14</sup> grass.osgeo.org/grass64/manuals/r.sim.water.html.

<sup>15</sup> grass.osgeo.org/grass64/manuals/r.sim.sediment.html.